Vodič za hardver – model dc5800 Microtower HP Compaq poslovni računari

© Copyright 2008 Hewlett-Packard Development Company, L.P. Informacije koje se ovde nalaze su podložne promeni bez najave.

Microsoft, Windows i Windows Vista su ili zaštitni znaci ili registrovani zaštitni znaci koji pripadaju korporaciji Microsoft u Sjedinjenim Američkim Državama i/ili drugim zemljama/ regionima.

Garancije za HP-ove proizvode i usluge se daju isključivo eksplicitnim garantnim izjavama koje se prilažu uz odgovarajuće proizvode i usluge. Nijedan deo ovog dokumenta ne treba tumačiti kao vid dodatne garancije. HP nije odgovoran za eventualne tehničke ili uredničke greške ili omaške u ovom dokumentu.

Ovaj dokument sadrži informacije zaštićene autorskim pravima. Nijedan deo ovog dokumenta se ne sme fotokopirati, reprodukovati niti prevesti na neki drugi jezik bez prethodne pismene saglasnosti kompanije Hewlett-Packard.

#### **Referentni vodič za hardver**

HP Compaq poslovni računari

Model dc5800 Microtower

Prvo izdanje (januar 2008)

Broj dela dokumenta: 460185-E31

## **O ovom vodiču**

Ovaj vodič pruža osnovne informacije o nadogradnji ovog modela računara.

- **UPOZORENJE!** Tekst istaknut na ovaj način pokazuje da nepoštovanje uputstava može da prouzrokuje telesne povrede ili smrt.
- **OPREZ:** Tekst istaknut na ovaj način pokazuje da nepoštovanje uputstava može da prouzrokuje oštećenja opreme ili gubitak informacija.
- **E NAPOMENA:** Tekst istaknut na ovaj način pruža važne dopunske informacije.

# Sadržaj

### 1 Funkcije proizvoda

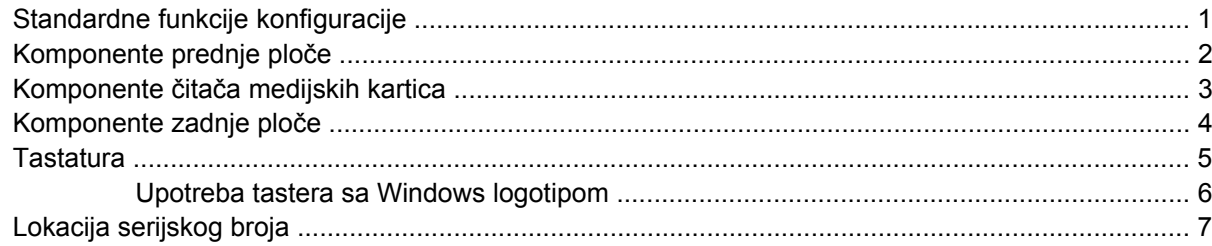

### 2 Nadogradnja hardvera

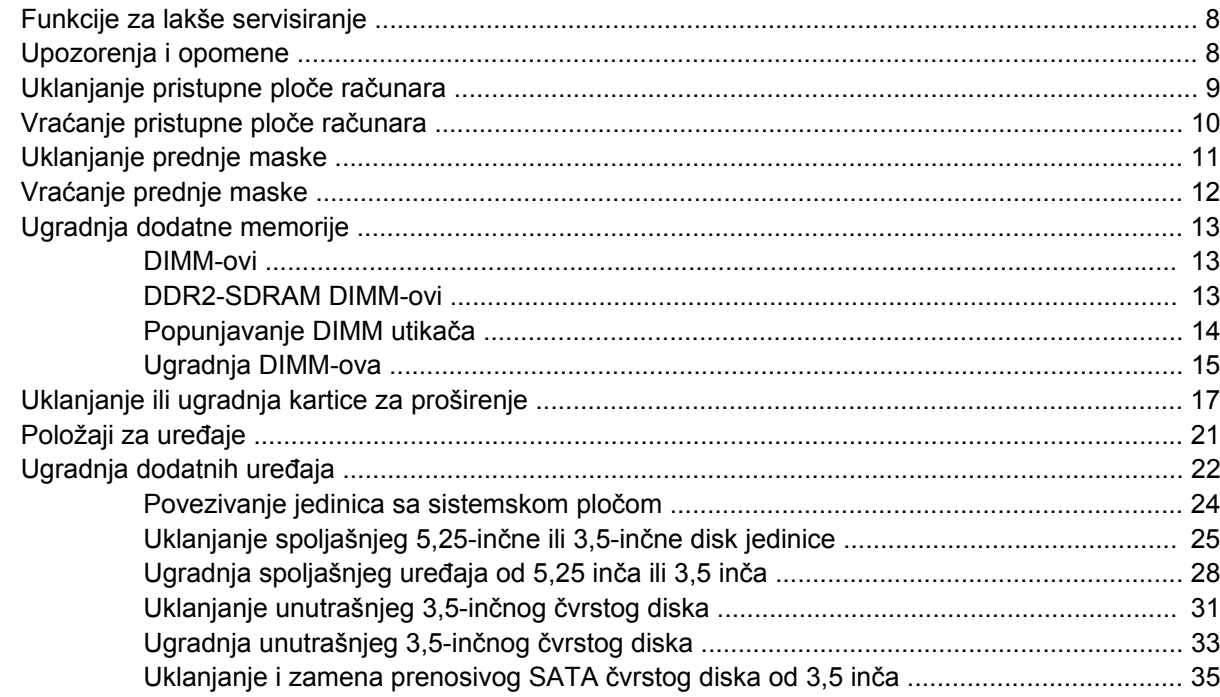

### Dodatak A Specifikacije

### Dodatak B Zamena baterije

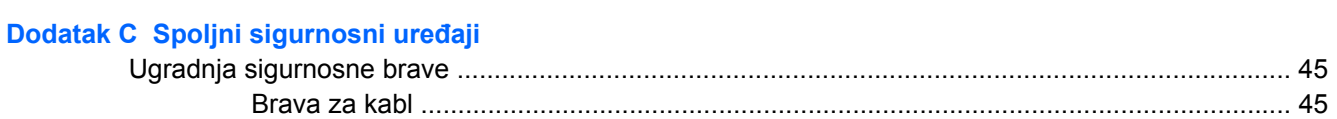

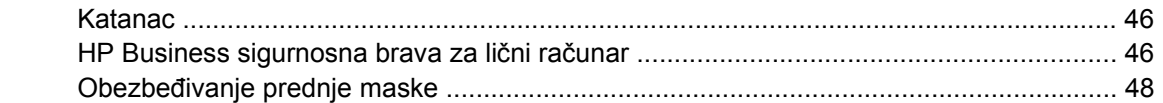

## Dodatak D Elektrostatičko pražnjenje

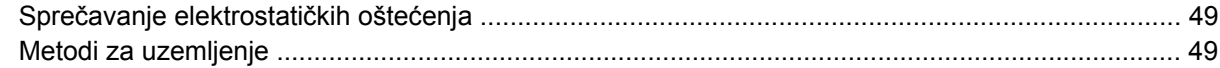

## Dodatak E Saveti za rukovanje računarom, održavanje i pripreme za transport

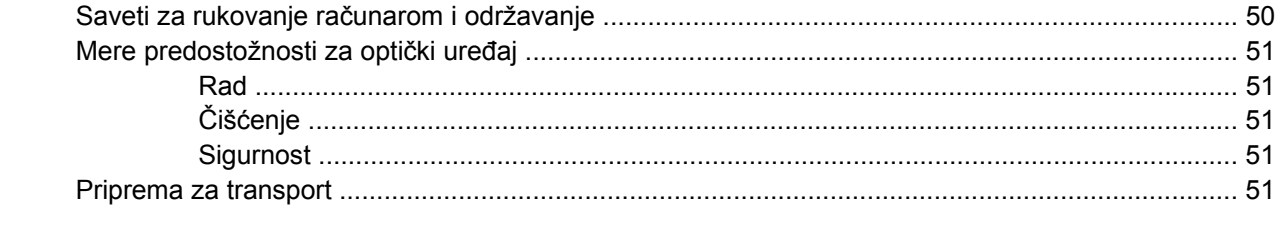

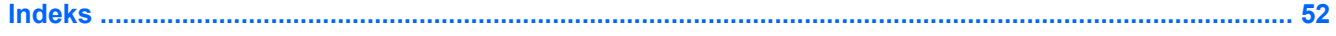

# <span id="page-6-0"></span>**1 Funkcije proizvoda**

# **Standardne funkcije konfiguracije**

HP Compaq Microtower ima različite funkcije u zavisnosti od modela. Za potpunu listu ugrađenog hardvera i instaliranog softvera na računaru pokrenite uslužni program za dijagnostiku (dostupan samo na nekim modelima računara). Uputstva za upotrebu ovog uslužnog programa data su u *Vodiču za rešavanje problema*.

**Slika 1-1** Microtower konfiguracija

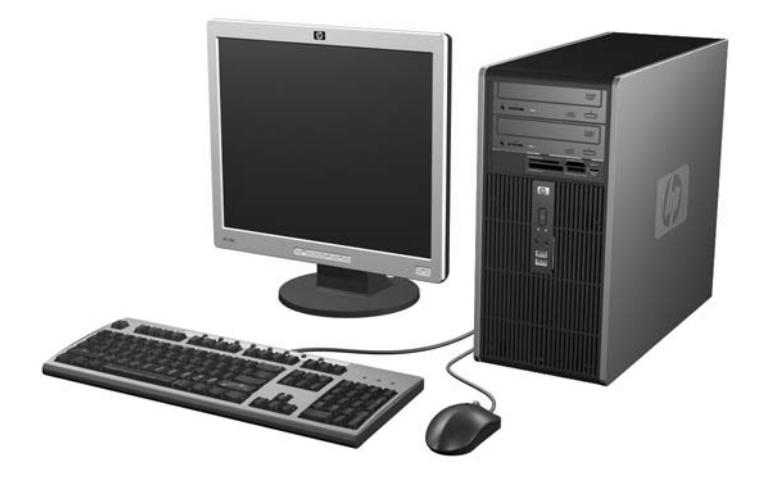

# <span id="page-7-0"></span>**Komponente prednje ploče**

Konfiguracija uređaja zavisi od modela.

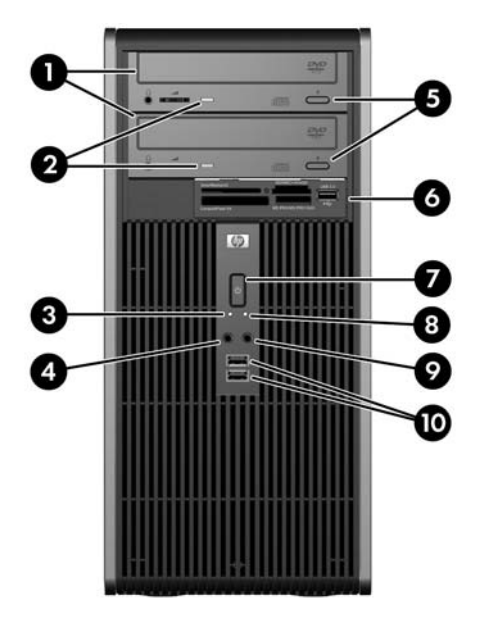

#### **Tabela 1-1 Komponente prednje ploče**

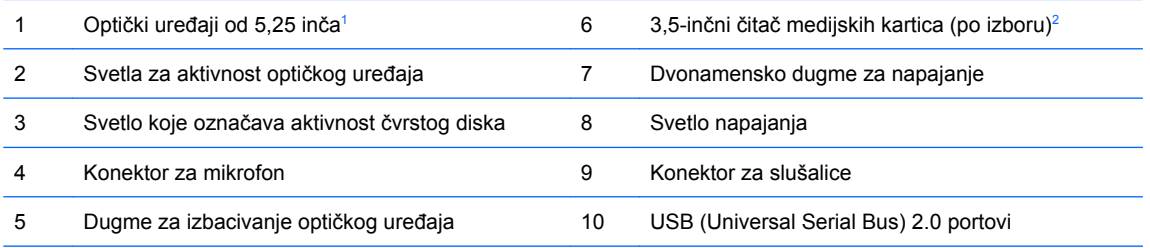

**NAPOMENA:** Svetlo napajanja je obično zeleno kada je računar uključen. Ako treperi crveno svetlo, postoji problem sa računarom i on prikazuje dijagnostičku šifru. Pogledajte *Vodič za rešavanje problema* za više informacija.

<sup>1</sup> Neki uređaji imaju prazne maske koje pokrivaju jedan ili oba odeljka uređaja od 5,25-inča.

<sup>2</sup> Neki modeli imaju praznu masku koja pokriva odeljak za uređaj od 3,5 inča. Opciona disketna jedinica za ovaj odeljak za uređaje se može naći u kompaniji HP.

# <span id="page-8-0"></span>**Komponente čitača medijskih kartica**

Čitač medijskih kartica je opcioni uređaj koji je dostupan samo na nekim modelima računara. Pogledajte sledeću sliku i tabelu da biste se upoznali sa komponentama čitača medijskih kartica.

**Slika 1-2** Komponente čitača medijskih kartica

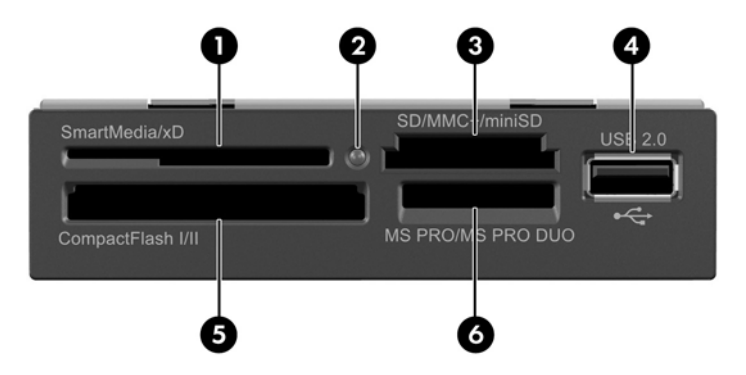

#### **Tabela 1-2 Komponente čitača medijskih kartica**

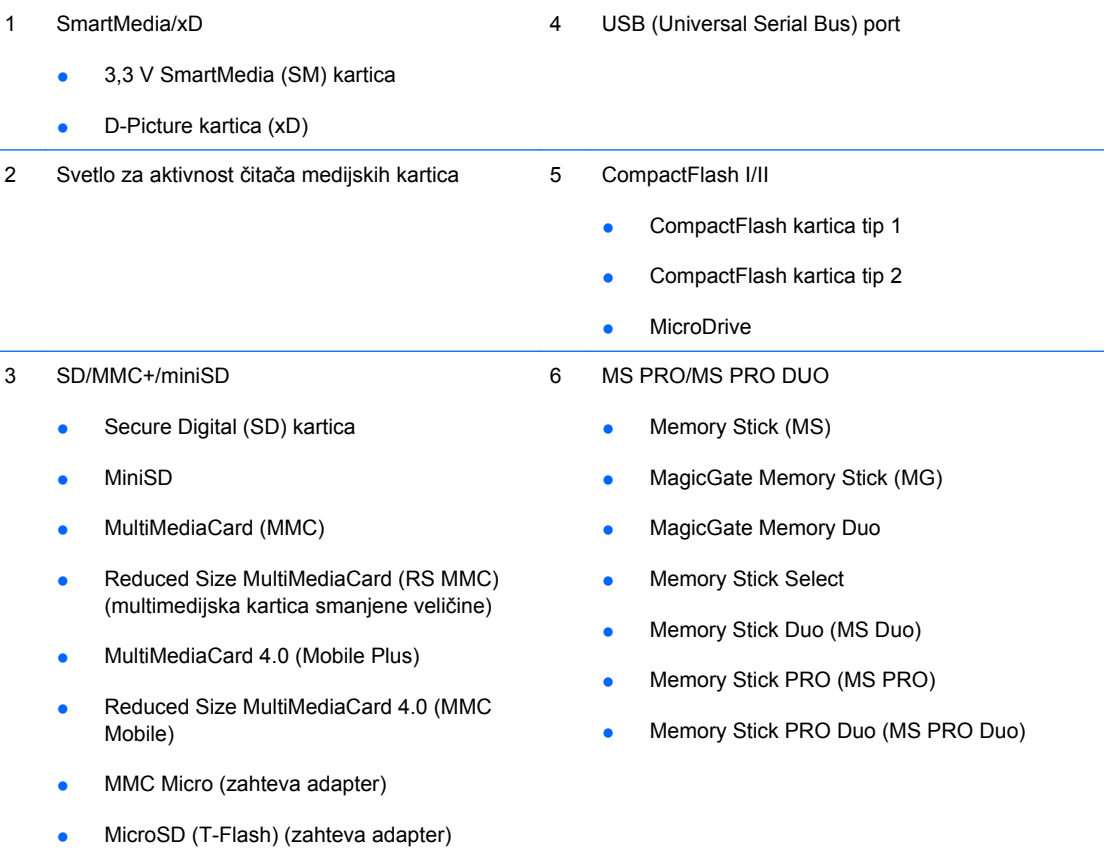

## <span id="page-9-0"></span>**Komponente zadnje ploče**

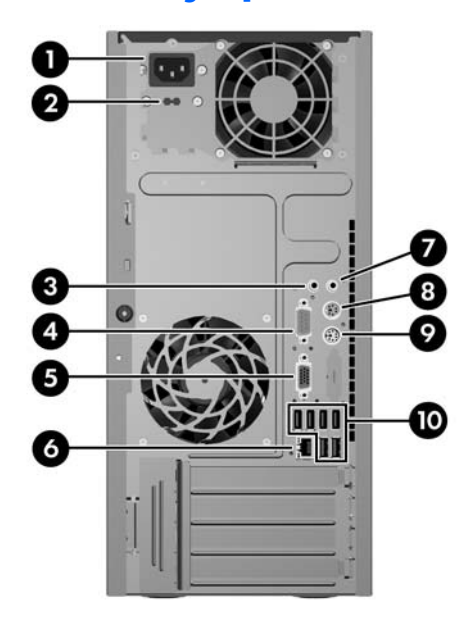

#### **Tabela 1-3 Komponente zadnje ploče**

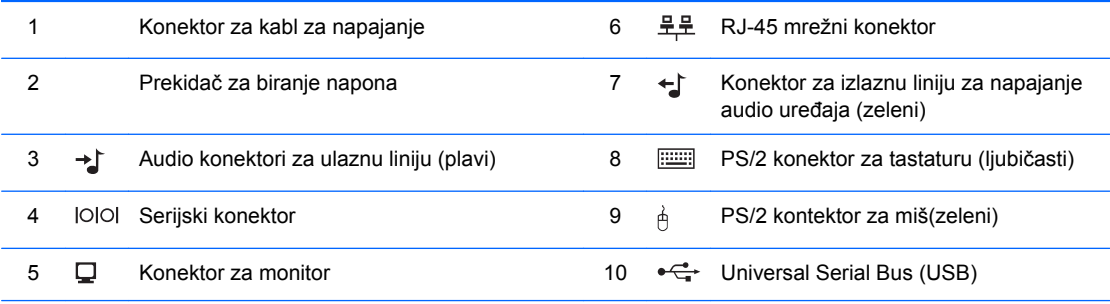

**NAPOMENA:** Raspored i broj konektora mogu da variraju u zavisnosti od modela.

Ulazni audio konektor se može podesiti da vrši funkciju konektora za mikrofon na kontrolnoj tabli audio upravljačkog programa.

Kada je na računaru ugrađena PCI Express x16 grafička kartica, konektor za monitor na sistemskoj ploči je neaktivan.

Ukoliko je ugrađena grafička kartica PCI ili PCI Express x1, konektori na kartici i sistemskoj ploči se mogu koristiti istovremeno. Da biste koristili oba konektora, možda ćete morati da promenite neke postavke u programu Computer Setup. Pogledajte *Vodič za korisnike uslužnog programa Computer Setup (F10)* za informacije o podešavanju kontrolera za pokretanje VGA.

# <span id="page-10-0"></span>**Tastatura**

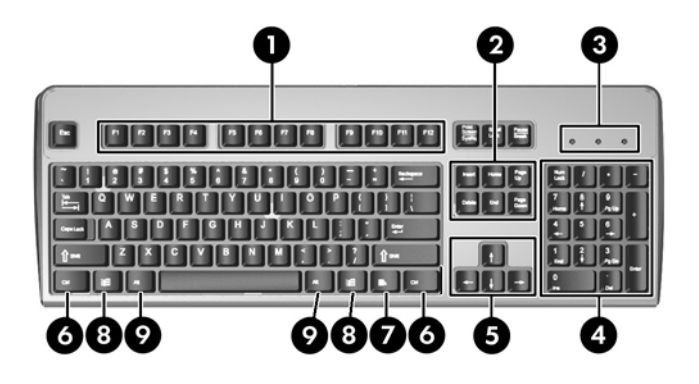

### **Tabela 1-4 Komponente tastature**

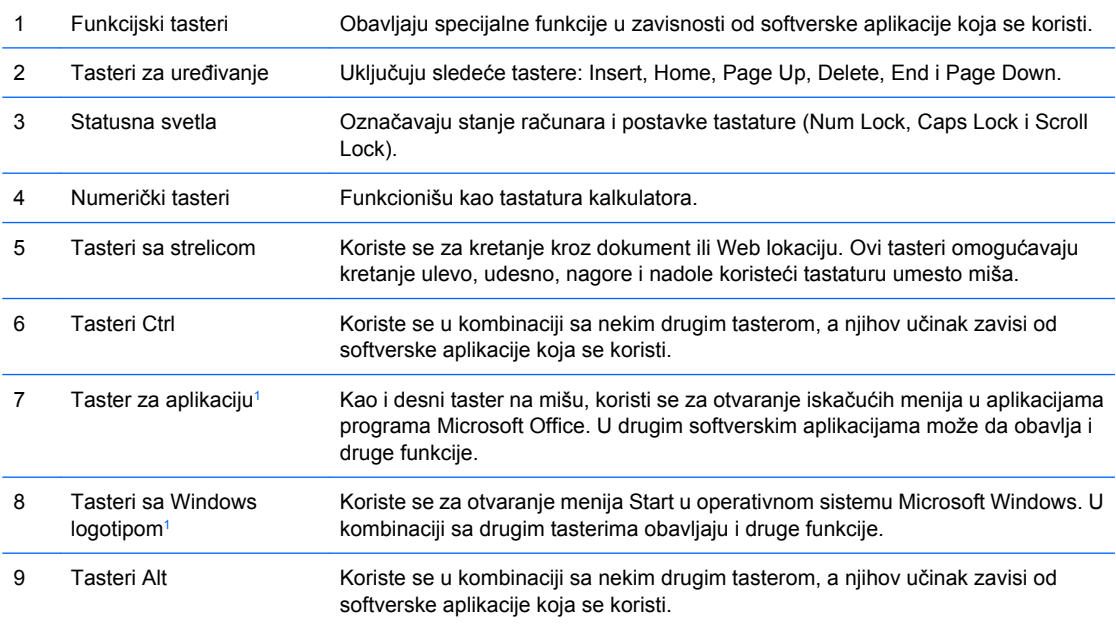

<sup>1</sup> Tasteri dostupni u određenim geografskim oblastima.

## <span id="page-11-0"></span>**Upotreba tastera sa Windows logotipom**

Taster sa Windows logotipom se u kombinaciji sa drugim tasterima koristi za obavljanje određenih funkcija dostupnih u operativnom sistemu Windows. Pogledajte odeljak [Tastatura na stranici 5](#page-10-0) da biste pronašli taster sa Windows logotipom.

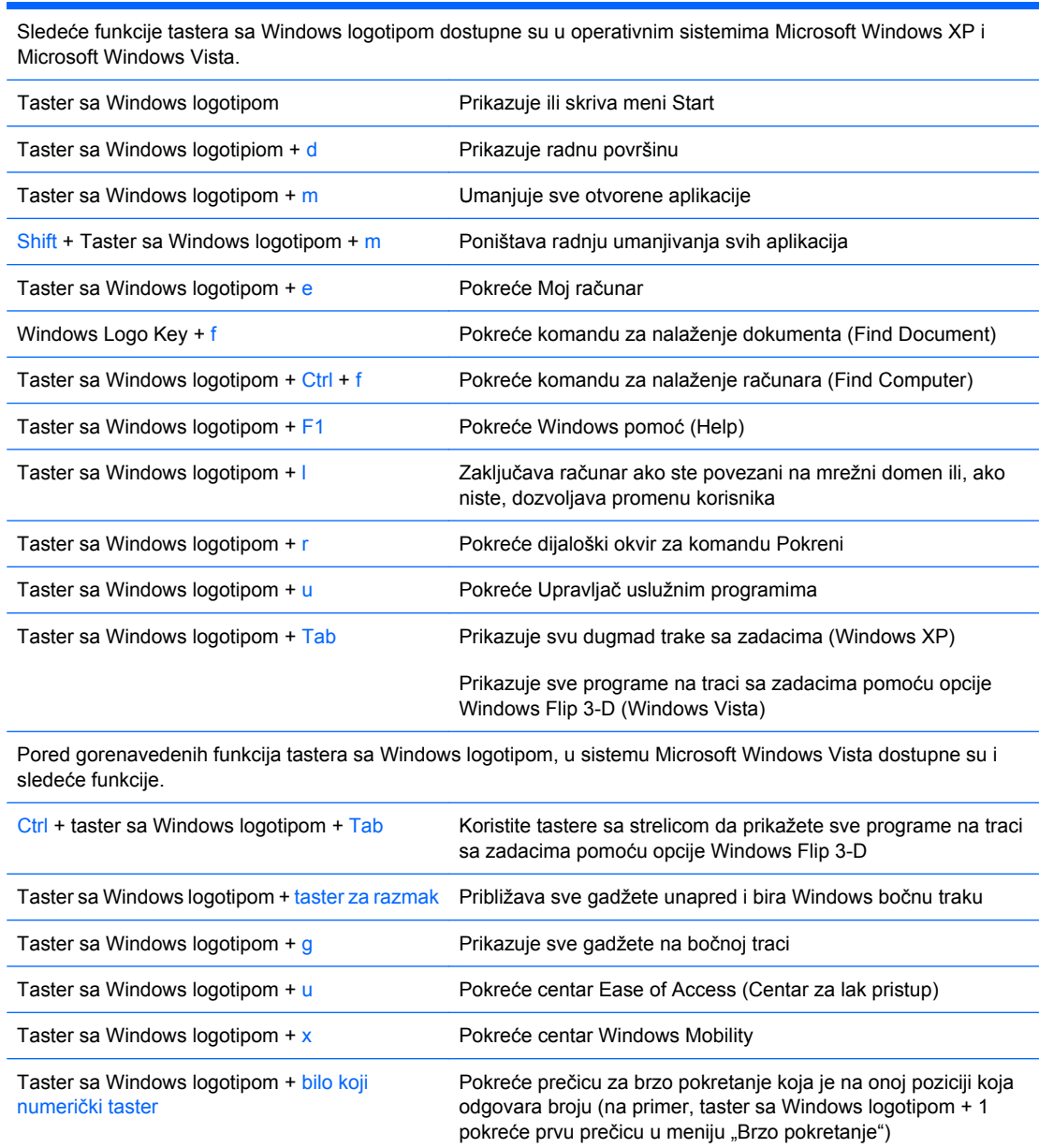

#### **Tabela 1-5 Funkcije tastera sa Windows logotipom**

6 Poglavlje 1 Funkcije proizvoda SRWW

# <span id="page-12-0"></span>**Lokacija serijskog broja**

Svaki računar ima jedinstveni serijski i identifikacioni broj koji se nalaze na vrhu poklopca računara. Neka vam budu dostupni ovi brojevi kada kontaktirate korisnički servis radi pomoći.

**Slika 1-3** Lokacija serijskog i identifikacionog broja proizvoda

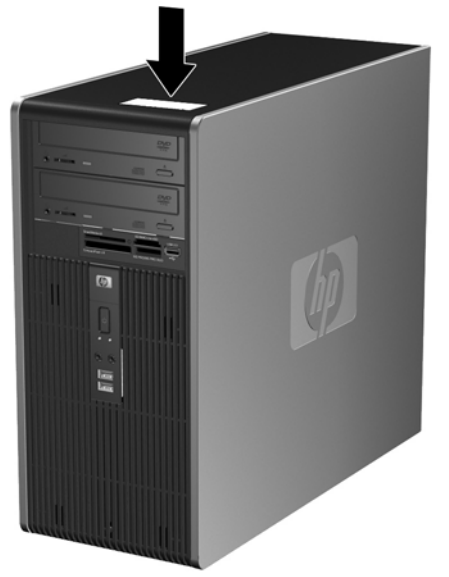

# <span id="page-13-0"></span>**2 Nadogradnja hardvera**

# **Funkcije za lakše servisiranje**

Računar poseduje funkcije koje omogućavaju laku nadogradnju i servisiranje. Za većinu instalacionih postupaka opisanih u ovom poglavlju nisu potrebne nikakvi alati.

## **Upozorenja i opomene**

Pre nego što izvršite nadogradnju, pažljivo pročitajte sva primenljiva uputstva, opomene i upozorenja u ovom vodiču.

**UPOZORENJE!** Da biste smanjili opasnost od povređivanja usled strujnog udara, požara ili na vrelim površinama:

Izvucite kabl za napajanje iz utičnice u zidu i pustite da se komponente unutrašnjeg sistema ohlade pre nego što ih dodirnete.

Ne priključujte priključke za telekomunikacije ili telefon u prijemnike kontrolera mrežnog interfejsa (NIC).

Nemojte da onemogućavate pin za uzemljenje kabla za napajanje. Pin za uzemljenje ima važnu zaštitnu ulogu.

Priključite kabl za napajanje u uzemljenu utičnicu koja je lako pristupačna u svakom trenutku.

Da biste smanjili rizik od ozbiljnih povreda, pročitajte *Vodič za bezbednost i udobnost*. On opisuje pravilno postavljanje radne stanice, držanje tela, zdravstvene i radne navike korisnika računara i daje važne informacije o električnoj i mehaničkoj bezbednosti. Ovaj vodič se nalazi na Webu na adresi <http://www.hp.com/ergo>.

**OPREZ:** Statički elektricitet može da ošteti električne komponente računara ili dodatne opreme. Pre nego što započnete ovu proceduru, proverite da li ste se oslobodili statičkog elektriciteta tako što ćete nakratko dodirnuti uzemljeni metalni predmet. Pogledajte Dodatak D, Elektrostatič[ko pražnjenje](#page-54-0) [na stranici 49](#page-54-0) za više informacija.

Kada je računar prikopčan u izvor naizmenične struje, uvek postoji napon na matičnoj ploči. Pre otvaranja računara morate da izvučete kabl za napajanje iz izvora napajanja da biste sprečili oštećenje unutrašnjih komponenti.

# <span id="page-14-0"></span>**Uklanjanje pristupne ploče računara**

- **1.** Uklonite/isključite sve sigurnosne uređaje koji sprečavaju otvaranje računara.
- **2.** Uklonite sve prenosive medijume, kao što su diskete ili kompakt diskovi, iz računara.
- **3.** Ugasite računar na ispravan način iz operativnog sistema, a zatim isključite sve spoljašnje uređaje.
- **4.** Izvucite kabl za napajanje iz električne utičnice i iskopčajte sve spoljašnje uređaje.
- **OPREZ:** Bez obzira ne to da li je računar uključen, na matičnoj ploči ima električnog napona sve dok je sistem uključen u aktivnu utičnicu naizmenične struje. Morate da izvučete kabl za napajanje da bi se izbeglo oštećenje unutrašnjih komponenti računara.
- **5.** Olabavite pričvršćeni zavrtanj (1) koji učvršćuje pristupnu ploču za kućište računara.
- **6.** Klizanjem povucite pristupnu ploču unazad (2) oko 1,3 cm (1/2 inča), a zatim je podignite kako bi se odvojila od jedinice.
- **EY NAPOMENA:** Najbolje je da položite računar na stranu kako biste ugradili unutrašnje komponente. Pristupna ploča mora da bude okrenuta nagore.

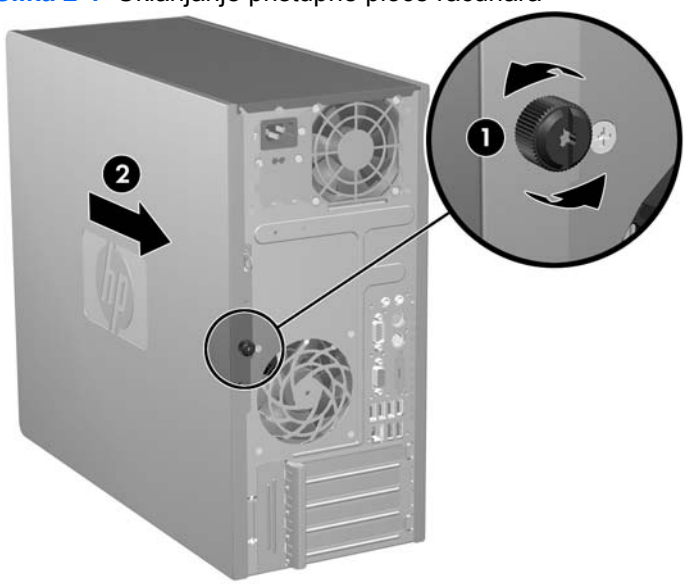

**Slika 2-1** Uklanjanje pristupne ploče računara

# <span id="page-15-0"></span>**Vraćanje pristupne ploče računara**

Postavite pristupnu ploču na kućište tako da otprilike 1,3 cm (1/2 inča) ploče bude postavljeno van kućišta i klizanjem je postavite na mesto. Rupa za zavrtanj treba da bude u ravni sa rupom na kućištu da biste mogli da zategnete zavrtanj (2).

**Slika 2-2** Vraćanje pristupne ploče računara

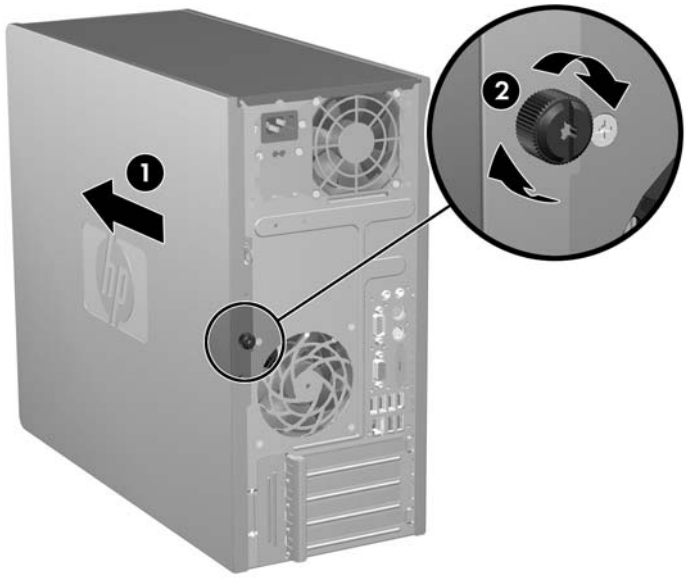

# <span id="page-16-0"></span>**Uklanjanje prednje maske**

- **1.** Uklonite/isključite sve sigurnosne uređaje koji sprečavaju otvaranje računara.
- **2.** Uklonite sve prenosive medijume, kao što su diskete ili kompakt diskovi, iz računara.
- **3.** Ugasite računar na ispravan način iz operativnog sistema, a zatim isključite sve spoljašnje uređaje.
- **4.** Izvucite kabl za napajanje iz električne utičnice i iskopčajte sve spoljašnje uređaje.
- **OPREZ:** Bez obzira ne to da li je računar uključen, na matičnoj ploči ima električnog napona sve dok je sistem uključen u aktivnu utičnicu naizmenične struje. Morate da izvučete kabl za napajanje da bi se izbeglo oštećenje unutrašnjih komponenti računara.
- **5.** Uklonite pristupnu ploču računara.
- **6.** Pritisnite prema spolja dve reze sa desne strane maske i jednu rezu sa leve strane maske (1) da biste oslobodili dno maske, zatim pomerite dno maske dalje od kućišta (2) da biste oslobodili vrh maske.

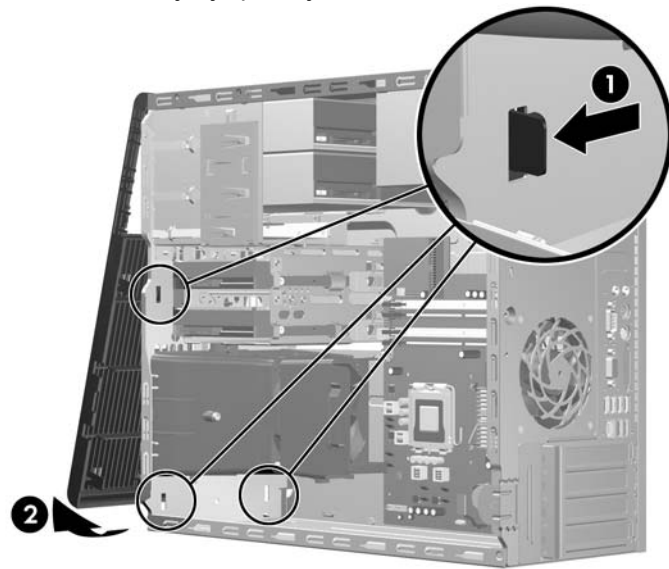

**Slika 2-3** Uklanjanje prednje maske

# <span id="page-17-0"></span>**Vraćanje prednje maske**

Uspravite kućište. Ubacite dve kuke na vrhu maske u rupe pravougaonog oblika na kućištu (1) zatim zarotirajte dno maske na kućište (2) tako da se dve kuke na dnu maske uglave na svoje mesto.

**Slika 2-4** Vraćanje prednje maske

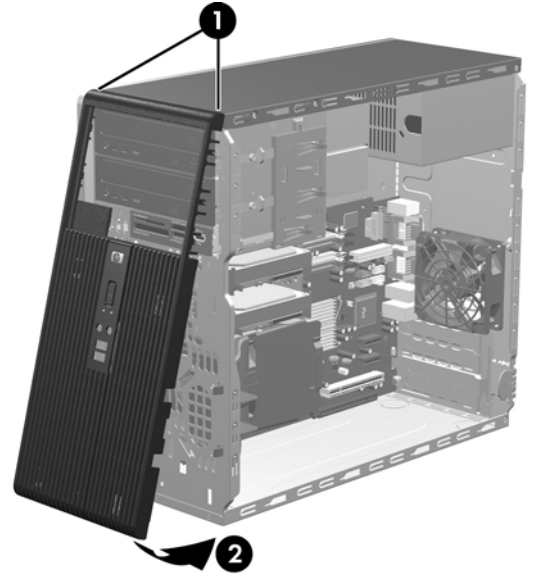

# <span id="page-18-0"></span>**Ugradnja dodatne memorije**

Računar dobijate sa memorijom dvostruke propusnosti za dinamički slučajni pristup (DDR2- SDRAM) u obliku dvostranih paralelnih memorijskih modula (DIMM).

### **DIMM-ovi**

Memorijske utičnice na matičnoj ploči mogu da se popune sa maksimalno četiri standardna DIMM-a. Ove memorijske utičnice popunjene su najmanje jednim već instaliranim DIMM-om. Za postizanje maksimalne memorijske podrške možete popuniti matični ploču sa najviše 8 GB memorije podešene u dvokanalnom režimu visokih performansi.

### **DDR2-SDRAM DIMM-ovi**

Za ispravan rad sistema DDR2-SDRAM DIMM-ovi moraju da budu:

- standardni 240-pinski
- nebaferovani kompatibilni sa PC2-5300 667 MHz ili kompatibilni sa PC2-6400 800 MHz
- predviđeni za napon od 1,8 V

DDR2-SDRAM DIMM-ovi takođe moraju da:

- podržavati CAS kašnjenje 5 DDR2 667 Mhz (5-5-5 vreme), CAS kašnjenje 5 DDR2 800 Mhz (5-5-5 vreme) i CAS kašnjenje 6 DDR2 800 Mhz (6-6-6 vreme)
- sadrže obavezne JEDEC SPD informacije

Osim toga, računar podržava:

- memorijske uređaje koji nisu ECC od 512 MBit i 1 GBit
- jednostrani i dvostrani DIMM-ovi
- DIMM-ovi konstruisani sa x8 i x16 DDR uređajima te DIMM-ovi konstruisani sa x4 SDRAM-om nisu podržani
- **WAPOMENA:** Ako ugradite DIMM module koji nisu podržani, sistem neće pravilno raditi.

## <span id="page-19-0"></span>**Popunjavanje DIMM utikača**

Na matičnoj ploči postoje četiri DIMM utičnice, sa dve utičnice po kanalu. Utičnice su označene sa XMM1, XMM2, XMM3 i XMM4. Utičnice XMM1 i XMM2 rade na memorijskom kanalu A. Utičnice XMM3 i XMM4 rade na memorijskom kanalu B.

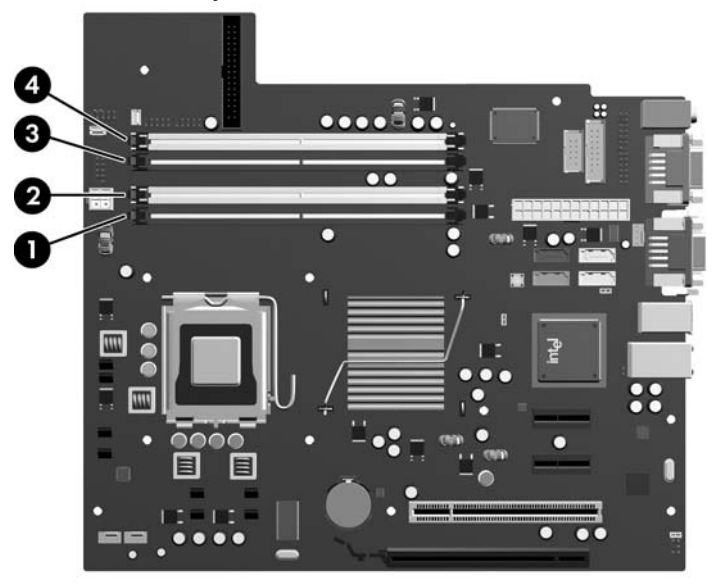

#### **Slika 2-5** Lokacije DIMM utičnica

#### **Tabela 2-1 Lokacije DIMM utičnica**

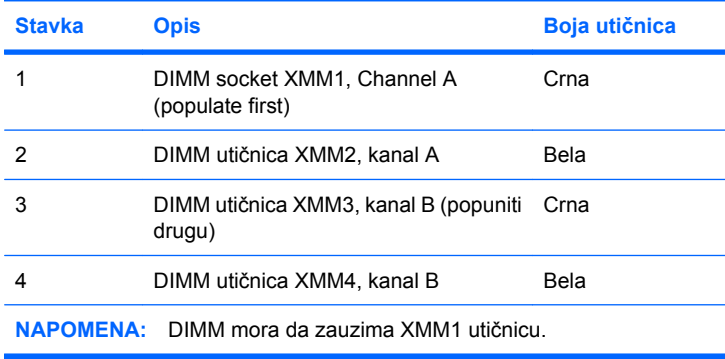

Sistem će automatski funkcionisati u jednokanalnom, dvokanalnom ili fleksibilnom režimu rada u zavisnosti od toga kako su DIMM-ovi ugrađeni.

- Sistem će raditi u jednokanalnom režimu ako su DIMM utičnice popunjene na samo jednom kanalu.
- Sistem će raditi u režimu dvostrukog kanala viših performansi ako je ukupni kapacitet memorije DIMM modula u kanalu A jednak ukupnom kapacitetu memorije DIMM modula u kanalu B. Tehnologija i širina uređaja može da se razlikuje od kanala do kanala. Na primer, ako su u kanal A ugrađena dva DIMM modula od 512 MB, a u kanal B jedan DIMM modul od 1 GB, sistem će raditi u režimu dvostrukog kanala.
- Sistem će raditi u fleksibilnom režimu ako ukupni kapacitet memorije DIMM modula u kanalu A nije jednak ukupnom kapacitetu memorije DIMM modula u kanalu B. U fleksibilnom režimu onaj kanal u koji je ugrađena najmanja memorija opisuje ukupnu količinu memorije dodeljene dvostrukom kanalu, a ostatak je dodeljen jednostrukom kanalu. Radi postizanja optimalne brzine kanali bi

<span id="page-20-0"></span>trebalo da budu usklađeni tako da najveća memorija bude podeljena između dva kanala. Ako jedan kanal ima više memorije nego drugi, veća memorija bi trebalo da bude dodeljena kanalu A. Na primer, ako ste u priključke ugradili jedan DIMM modul od 1 GB i tri DIMM modula od 512 MB, u kanalu A trebalo bi da se nalazi jedan DIMM od 1 GB i jedan DIMM od 512 MB, a u kanalu B dva DIMM modula od 512 MB. Sa ovakvom konfiguracijom 2 GB će se pokretati kao dvostruki kanal, a 512 MB kao jednostruki kanal.

● U svakom slučaju, maksimalna radna brzina je određena najsporijim DIMM-om u sistemu.

## **Ugradnja DIMM-ova**

**OPREZ:** Morate da iskopčate kabl za napajanje i da sačekate otprilike 30 sekundi da se sva struja isprazni pre ugradnje ili uklanjanja memorijskih modula. Bez obzira ne to da li je računar uključen, memorijski moduli se napajaju električnim naponom sve dok je računar ukopčan u aktivnu utičnicu naizmenične struje. Ugradnja ili uklanjanje modula memorije dok u njima postoji napon može da izazove nepopravljivu štetu kako u memorijskim modulima tako i na matičnoj ploči. Ako je LED lampica na matičnoj ploči upaljena, na njoj još uvek ima struje.

Utikači za memorijske module imaju pozlaćene kontakte. Pri nadogradnji memorije važno je koristiti memorijske module sa pozlaćenim spojevima da bi se sprečila korozija i/ili oksidacija kao posledice spajanja nekompatibilnih metala.

Statički elektricitet može da ošteti elektronske komponente računara ili dodatne kartice. Pre nego što započnete ovu proceduru, proverite da li ste se oslobodili statičkog elektriciteta tako što ćete nakratko dodirnuti uzemljeni metalni predmet. Za više informacija pogledajte Dodatak D, [Elektrostati](#page-54-0)čko [pražnjenje na stranici 49](#page-54-0).

Pri rukovanju memorijskim modulima pazite da ne dodirnete nijedan kontakt. Ako to uradite, možete da oštetite modul.

- **1.** Uklonite/isključite sve sigurnosne uređaje koji sprečavaju otvaranje računara.
- **2.** Uklonite sve prenosive medijume, kao što su diskete ili kompakt diskovi, iz računara.
- **3.** Ugasite računar na ispravan način iz operativnog sistema, a zatim isključite sve spoljašnje uređaje.
- **4.** Izvucite kabl za napajanje iz električne utičnice i iskopčajte sve spoljašnje uređaje.
- **OPREZ:** Morate da iskopčate kabl za napajanje i da sačekate otprilike 30 sekundi da se sva struja isprazni pre ugradnje ili uklanjanja memorijskih modula. Bez obzira ne to da li je računar uključen, memorijski moduli se napajaju električnim naponom sve dok je računar ukopčan u aktivnu utičnicu naizmenične struje.. Ugradnja ili uklanjanje modula memorije dok u njima postoji napon može da izazove nepopravljivu štetu kako u memorijskim modulima tako i na matičnoj ploči. Ako je LED lampica na matičnoj ploči upaljena, na njoj još uvek ima struje.
- **5.** Uklonite pristupnu ploču računara.
- **6.** Locirajte utičnice za memorijske module na matičnoj ploči.
- **UPOZORENJE!** Za smanjivanje rizika od povrede na vrelim površinama, pustite unutrašnje komponente sistema da se ohlade pre nego što ih dodirnete.

**7.** Otvorite obe reze na utikaču za memorijski modul (1) i umetnite modul u utikač (2).

**Slika 2-6** Ugradnja DIMM-a

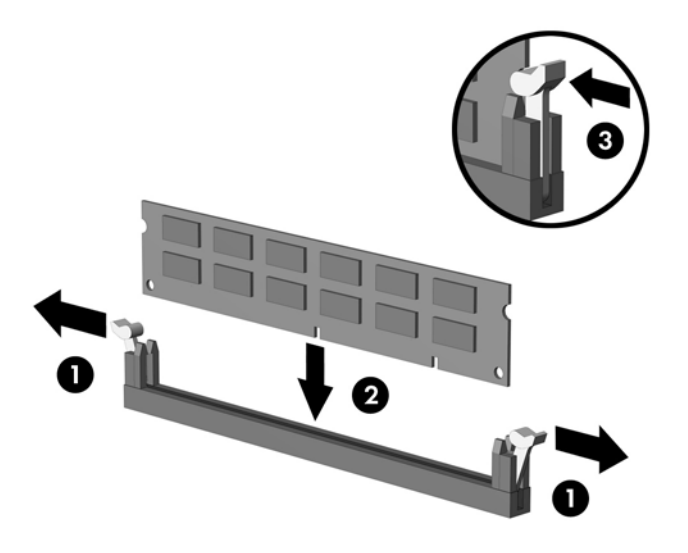

**EY NAPOMENA:** Memorijski modul može da se instalira samo na jedan način. Poravnajte zarez na modulu sa jezičkom na memorijskoj utičnici.

DIMM mora da zauzima crnu XMM1 utičnicu.

Za optimalan rad popunite utičnice tako da kapacitet memorije bude što je više moguće jednako raspodeljen između kanala A i kanala B. Pogledajte [Popunjavanje DIMM utika](#page-19-0)ča na stranici 14 za više informacija.

- **8.** Snažno gurnite DIMM modul u utičnicu i proverite da li je modul dobro utaknut i da li je postavljen na mesto. DIMM se mora gurnuti skroz nadole u utičnicu i ispravno postaviti kako bi se izbegla korupcija memorije. Proverite da li su reze zatvorene (3).
- **9.** Ponovite korake 7 i 8 za instalaciju bilo kojih dodatnih modula.
- **10.** Vratite pristupnu ploču računara.
- **11.** Ponovo ukopčajte kabl za napajanje i sve spoljne uređaje, a zatim uključite računar. Računar bi automatski trebalo da prepozna dodatnu memoriju kada ga uključite.
- **12.** Zaključajte sve sigurnosne uređaje koji su bili isključeni kada je uklonjena pristupna ploča.

# <span id="page-22-0"></span>**Uklanjanje ili ugradnja kartice za proširenje**

Računar ima jedan standardni PCI utor za proširenje u koji može da se umetne kartica za proširenje dužine do 17,46 cm (6,875 inča). Računar ima i dva PCI Express x1 utora za proširenje i PCI Express x16 x1 utor za proširenje.

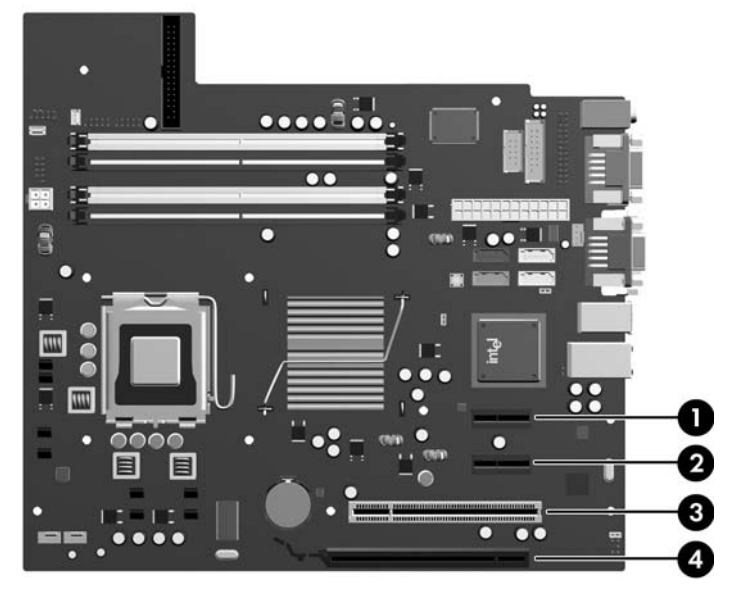

**Slika 2-7** Lokacije utora za proširenje

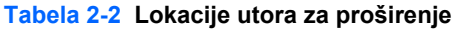

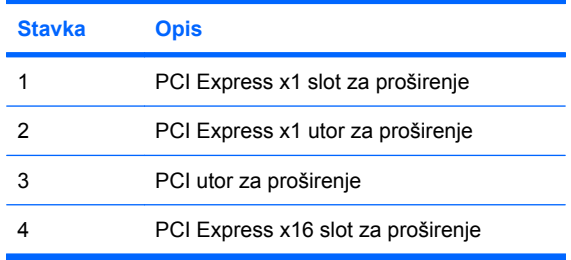

**EY NAPOMENA:** Kartice za proširenje PCI Express x1, x4, x8 ili x16 se mogu ugraditi u PCI Express x16 slot za proširenje.

Da biste uklonili, vratili ili dodali karticu za proširenje:

- **1.** Uklonite/isključite sve sigurnosne uređaje koji sprečavaju otvaranje računara.
- **2.** Uklonite sve prenosive medijume, kao što su diskete ili kompakt diskovi, iz računara.
- **3.** Ugasite računar na ispravan način iz operativnog sistema, a zatim isključite sve spoljašnje uređaje.
- **4.** Izvucite kabl za napajanje iz električne utičnice i iskopčajte sve spoljašnje uređaje.
	- **OPREZ:** Bez obzira ne to da li je računar uključen, na matičnoj ploči ima električnog napona sve dok je sistem uključen u aktivnu utičnicu naizmenične struje. Morate da izvučete kabl za napajanje da bi se izbeglo oštećenje unutrašnjih komponenti računara.
- **5.** Uklonite pristupnu ploču računara.
- <span id="page-23-0"></span>**6.** Pronađite odgovarajuću slobodnu utičnicu za proširenje na matičnoj ploči i odgovarajući utor za proširenje na poleđini kućišta računara.
- **7.** Na zadnjoj strani računara, brava poklopca utora drži šine za kartice za proširenje i poklopce utora za proširenje na svojim mestima. Podignite jezičak sa vrha brave i okrenite bravu kako biste je otvorili.

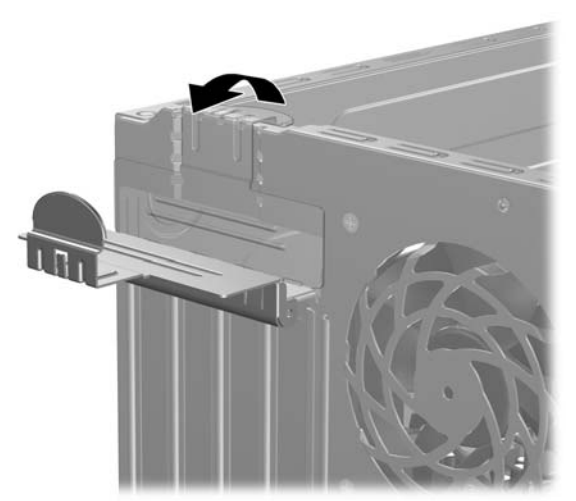

**Slika 2-8** Otvaranje brave poklopca utora

- **8.** Pre ugradnje kartice za proširenje, uklonite poklopac utora za proširenje ili postojeću karticu za proširenje.
	- **E NAPOMENA:** Pre uklanjanja ugrađene kartice za proširenje, iskopčajte sve kablove koji su povezani sa karticom za proširenje.
		- **a.** Ako instalirate karticu za proširenje u slobodnu utičnicu, uklonite odgovarajući poklopac utora za proširenje na poleđini kućišta. Povucite poklopac utora pravo nagore, a zatim iz unutrašnjosti kućišta.

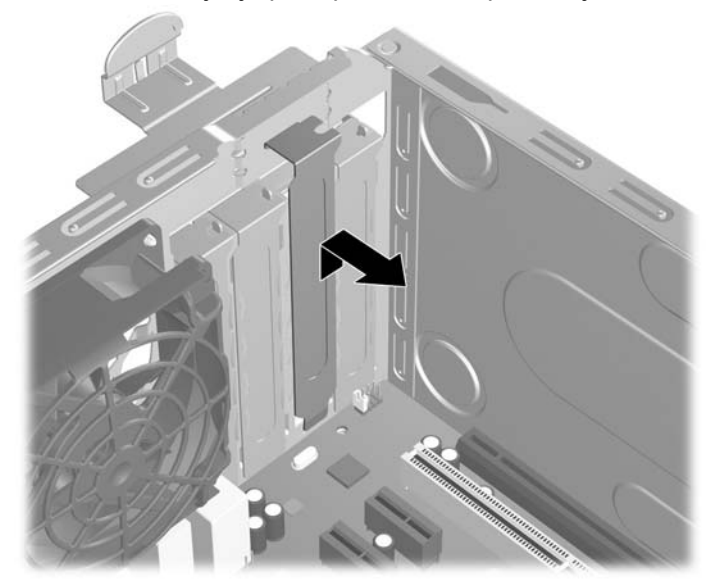

**Slika 2-9** Uklanjanje poklopca utora za proširenje

<span id="page-24-0"></span>**b.** Ako uklanjate standardnu PCI karticu, uhvatite karticu za oba kraja i pažljivo je klimajte napred i nazad dok se konektori ne oslobode iz utičnice. Povucite karticu za proširenje pravo nagore iz utičnice (1), a zatim iz unutrašnjosti kućišta (2) kako biste je odvojili od okvira kućišta. Pazite da ne ogrebete karticu o druge komponente.

**Slika 2-10** Uklanjanje standardne PCI kartice za proširenje

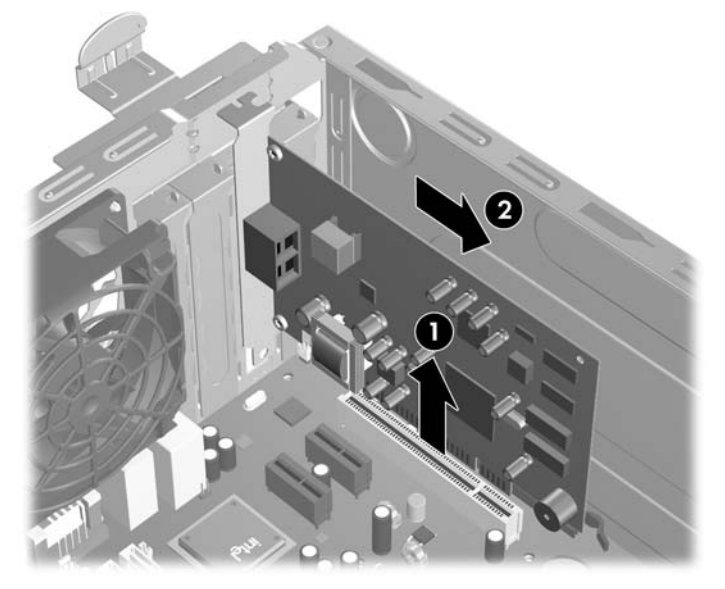

**c.** Ako uklanjate PCI Express x16 karticu, povucite ručicu za zadržavanje na poleđini utičnice za proširenje od kartice i pažljivo klimajte karticu napred i nazad dok se konektori ne oslobode iz utičnice. Povucite karticu za proširenje pravo nagore iz utičnice, a zatim iz unutrašnjosti kućišta kako bi je odvojili od okvira kućišta. Pazite da ne ogrebete karticu o druge komponente.

**Slika 2-11** Uklanjanje PCI Express x16 kartice za proširenje

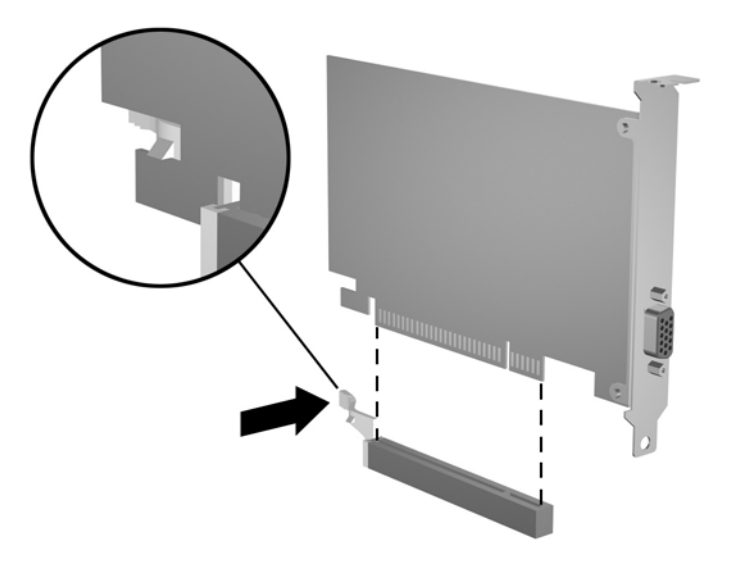

**9.** Pohranite uklonjenu karticu u pakovanje zaštićeno od statičkog elektriciteta.

- <span id="page-25-0"></span>**10.** Ako nećete da ugradite novu karticu za proširenje, ugradite poklopac za utor za proširenje da biste zatvorili otvoreni utor.
- **OPREZ:** Nakon uklanjanja kartice za proširenje, morate je zameniti novom ili vratiti poklopac utora zbog pravilnog hlađenja unutrašnjih komponenti pri radu.
- **11.** Da biste ugradili novu karticu za proširenje, držite karticu tik iznad utičnice za proširenje na matičnoj ploči, a onda je pomerite prema zadnjem delu kućišta (1) vodeći računa da držač na kartici bude u liniji sa otvorenim utorom na zadnjem delu kućišta. Pritisnite karticu pravo nadole u utičnicu za proširenje na matičnoj ploči (2).

**Slika 2-12** Ugradnja kartice za proširenje

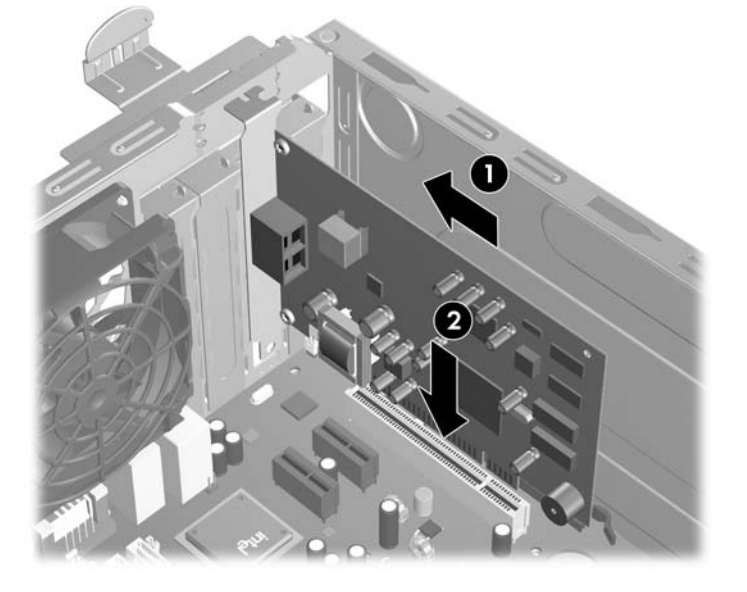

- **EY NAPOMENA:** Kada ugrađujete karticu za proširenje, snažno je pritisnite, tako da ceo konektor ispravno nalegne u utor.
- **12.** Okrenite bravu poklopca da ga zatvorite i proverite da li je zauzela pravi položaj.

**Slika 2-13** Učvršćivanje kartica za proširenje i poklopaca za utor

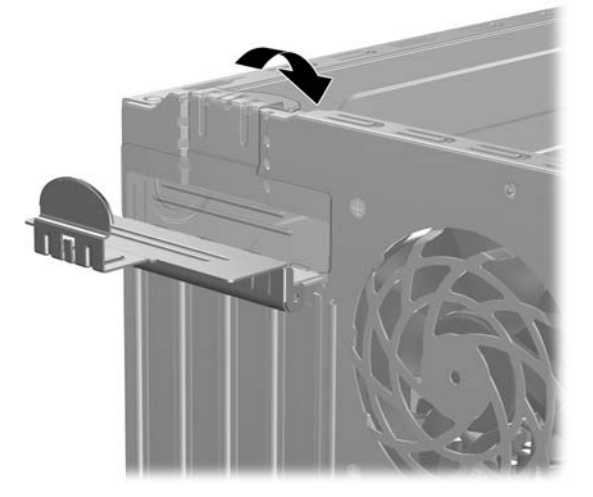

**13.** Ako je potrebno, povežite spoljne kablove na instaliranu karticu. Ako je potrebno, povežite unutrašnje kablove na matičnu ploču.

- <span id="page-26-0"></span>**14.** Vratite pristupnu ploču računara.
- **15.** Ponovo ukopčajte kabl za napajanje i sve spoljne uređaje, a zatim uključite računar.
- **16.** Zaključajte sve sigurnosne uređaje koji su bili isključeni kada je uklonjena pristupna ploča.
- **17.** Ponovo konfigurišite računar ako je potrebno. Pogledajte *Vodič za korisnike uslužnog programa Computer Setup (F10)* za uputstva.

# **Položaji za uređaje**

**Slika 2-14** Položaji za uređaje

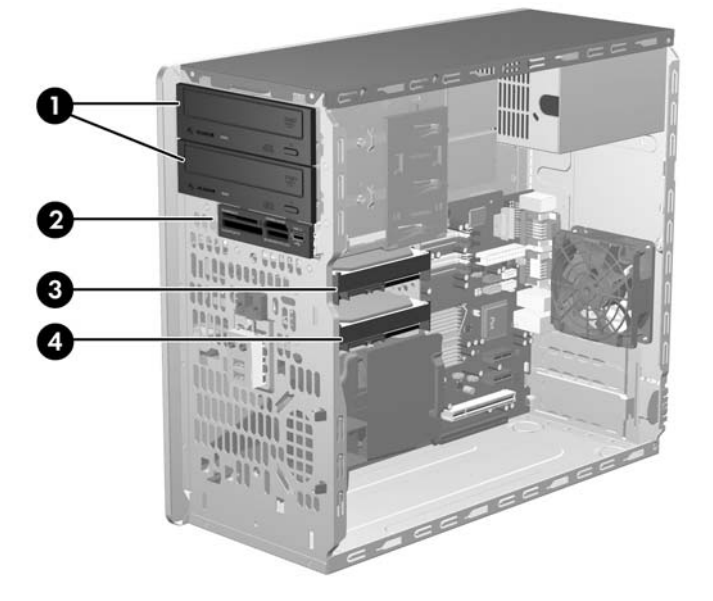

#### **Tabela 2-3 Položaji disk jedinica**

- 1 Dva 5,25-inčna spoljašnja odeljka za opcione uređaje (prikazani optički uređaji)
- 2 Jedno 3,5-inčno spoljašnje ležište za opcionalnu disk jedinicu (prikazan je čitač medijskih kartica)
- 3 Primarni unutrašnji odeljak za čvrsti disk od 3,5 inča
- 4 Sekundarni unutrašnji odeljak za čvrsti disk od 3,5 inča za opcioni čvrsti disk

Da biste proverili vrstu, veličinu i kapacitet uređaja za skladištenje ugrađenog na računaru, pokrenite program Computer Setup. Pogledajte *Vodič za korisnike uslužnog programa Computer Setup (F10)* za više informacija.

# <span id="page-27-0"></span>**Ugradnja dodatnih uređaja**

Kada ugrađujete dodatne uređaje, pratite ova uputstva:

- Primarni serijski ATA (SATA) čvrsti disk mora biti povezan sa tamno plavim primarnim SATA konektorom na matičnoj ploči označenim sa SATA0.
- Povežite prvi SATA optički uređaj sa belim SATA konektorom na matičnoj ploči označenim sa SATA1.
- Uvek popunjavajte tamno plave SATA0 i bele SATA1 konektore pre nego što popunite svetlo plave SATA4 i narandžaste SATA5 konektore.
- Povežite drugi SATA optički uređaj sa narandžastim SATA5 konektorom.
- Povežite dodatni SATA čvrsti disk sa narednim dostupnim (nepopunjenim) SATA konektorom na matičnoj ploči po sledećem redosledu: SATA0, SATA1, SATA5, SATA4.
- Povežite uređaj za diskete sa konektorom označenim sa FLOPPY.
- Povežite čitač medijskih kartica sa USB konektorom označenim sa MEDIA.
- Sistem ne podržava paralelni ATA (PATA) optički uređaj niti PATA čvrste diskove.
- Možete da ugradite ili uređaj trećine visine ili poluvisine u odeljak poluvisine.
- Morate da ugradite vodeće zavrtnje da biste osigurali da disk jedinica bude ispravno postavljena u kavez ležaja za uređaje i pričvršćena na svom mestu. HP je obezbedio osam dodatnih vodećih zavrtanja ugrađenih na spoljnoj strani okvira kućišta, odmah pored napajanja. Za čvrsti disk koristite 6-32 vodeće zavrtnje za montiranje sa izolacijom. Svi ostali uređaji koriste M3 metričke zavrtnje. Metrički vodeći zavrtnji (1) koje je obezbedila kompanija HP su crne boje. 6-32 vodeći zavrtnji za montiranje sa izolacijom (2) koje je obezbedila kompanija HP su srebrni i plavi.

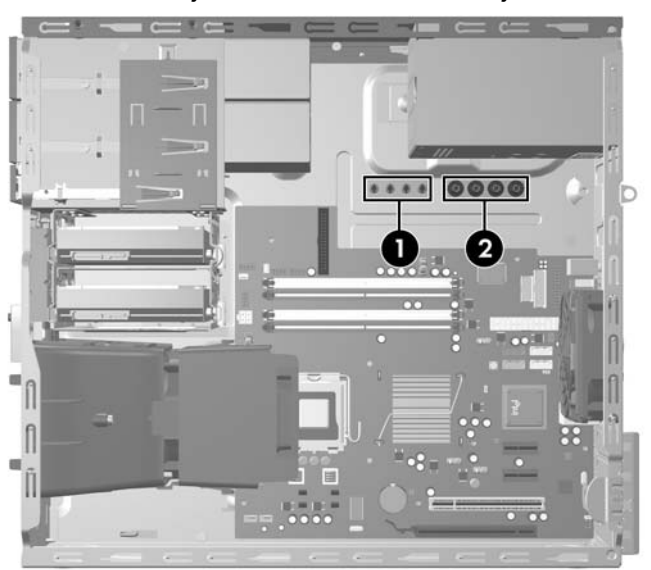

**Slika 2-15** Lokacija dodatnih vodećih zavrtnja

**OPREZ:** Da biste sprečili gubitak podataka i oštećenja računara ili uređaja:

Ako postavljate ili uklanjate uređaj, pravilno ugasite operativni system, isključite računar i izvucite kabl za napajanje. Ne uklanjajte uređaj dok je računar uključen ili u stanju pripravnosti.

Pre nego što započnete rukovanje uređajem, proverite da li ste se oslobodili statičkog elektriciteta. Dok rukujete uređajem, nemojte da dodirujete konektor. Za više informacija o sprečavanju elektrostatičkog oštećenja pogledajte Dodatak D, Elektrostatič[ko pražnjenje na stranici 49.](#page-54-0)

Uređajem rukujte pažljivo; nemojte da ga ispustite.

Nemojte da koristite silu kada umećete uređaj.

Nemojte da izlažete čvrsti disk tečnostima, veoma visokoj temperaturi ili proizvodima sa magnetnim poljima, na primer monitorima ili zvučnicima.

Ako morate da pošaljete uređaj poštom, stavite ga u zaštitnu kutiju i označite paket sa "Lomljivo: Pažljivo rukuj."

## <span id="page-29-0"></span>**Povezivanje jedinica sa sistemskom pločom**

Pogledajte sledeću sliku i tabelu da biste identifikovali konektore za uređaje na sistemskoj ploči.

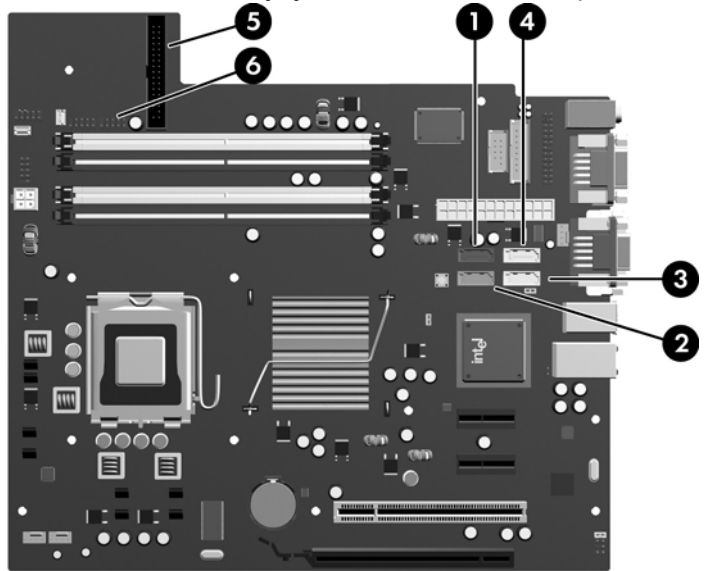

**Slika 2-16** Povezivanje jedinica sa sistemskom pločom

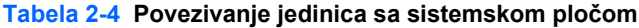

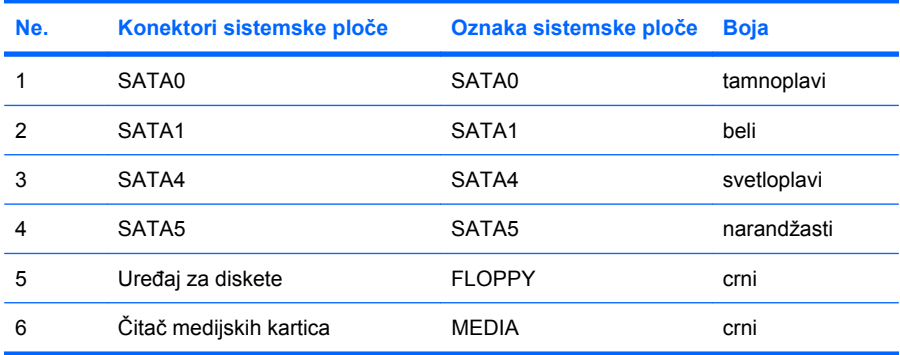

## <span id="page-30-0"></span>**Uklanjanje spoljašnjeg 5,25-inčne ili 3,5-inčne disk jedinice**

- $\triangle$  **OPREZ:** Pre uklanjanja uređaja iz računara, izvadite iz njega sve prenosive medije.
	- **1.** Uklonite/isključite sve sigurnosne uređaje koji sprečavaju otvaranje računara.
	- **2.** Uklonite sve prenosive medijume, kao što su diskete ili kompakt diskovi, iz računara.
	- **3.** Ugasite računar na ispravan način iz operativnog sistema, a zatim isključite sve spoljašnje uređaje.
	- **4.** Izvucite kabl za napajanje iz električne utičnice i iskopčajte sve spoljašnje uređaje.
	- **OPREZ:** Bez obzira ne to da li je računar uključen, na matičnoj ploči ima električnog napona sve dok je sistem uključen u aktivnu utičnicu naizmenične struje. Morate da izvučete kabl za napajanje da bi se izbeglo oštećenje unutrašnjih komponenti računara.
	- **5.** Uklonite pristupnu ploču i prednju masku.
	- **6.** Iskopčajte kablove za uređaj kao što je prikazano na sledećim slikama.
		- **a.** Ukoliko uklanjate optički uređaj od 5,25 inča, iskopčajte kabl za napajanje (1) i kabl za prenos podataka (2) iz zadnjeg dela uređaja.

**Slika 2-17** Iskopčavanje kablova iz optičkog uređaja

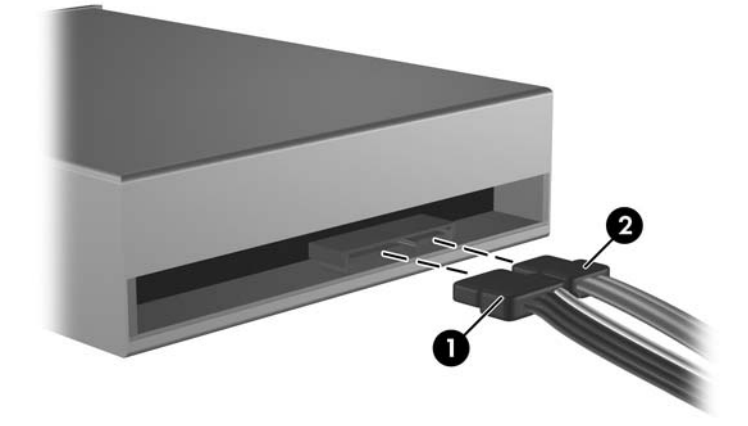

**b.** Ako uklanjate uređaj za diskete, iskopčajte kablove za prenos podataka (1) i za napajanje (2) iz zadnjeg dela uređaja.

Ω

**Slika 2-18** Iskopčavanje kablova iz uređaja za diskete

**c.** Ako uklanjate čitač medijskih kartica, iskopčajte USB kabl iz sistemske ploče.

**Slika 2-19** Iskopčavanje kabla za čitač medijskih kartica

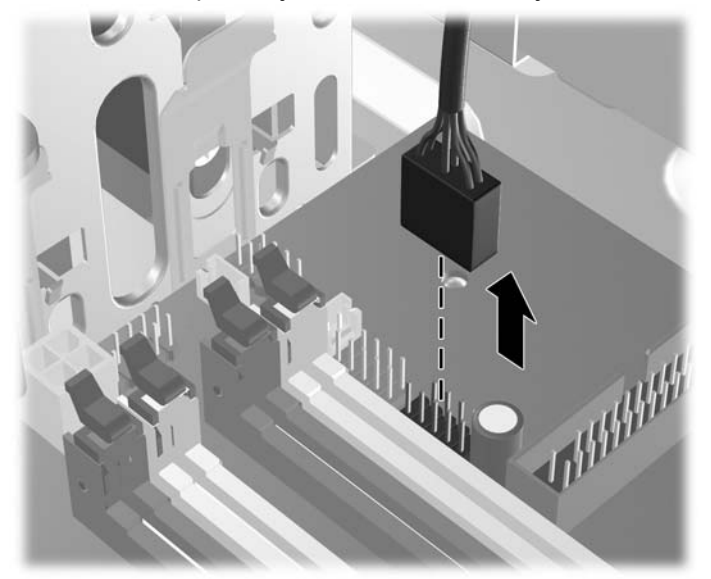

**7.** Reza na držaču uređaja sa jezičcima za oslobađanje učvršćuje uređaje u odeljcima za uređaje. Podignite jezičak za otpuštanje na bravi šine uređaja (1) za uređaj koji želite da uklonite, a potom izvucite uređaj iz odeljka (2).

**Slika 2-20** Uklanjanje spoljašnjih uređaja

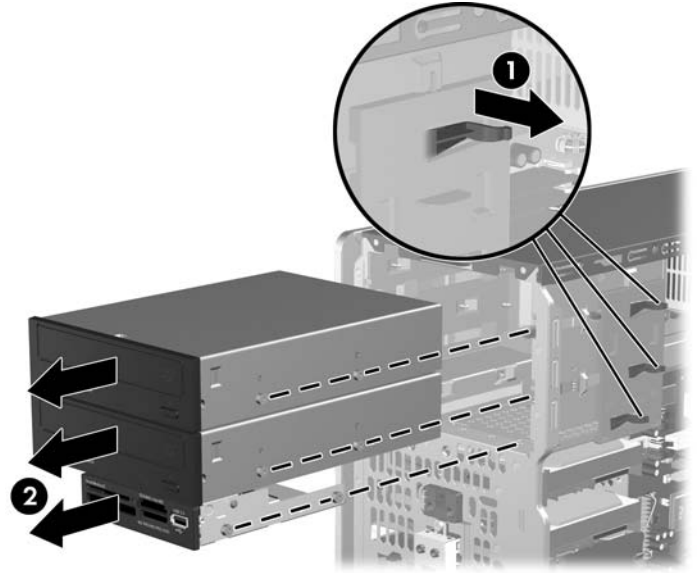

**8.** Uklonite četiri vodeća zavrtnja (po dva sa obe strane) iz starog uređaja. Ovi zavrtnji će vam biti potrebni za ugradnju novog uređaja.

## <span id="page-33-0"></span>**Ugradnja spoljašnjeg uređaja od 5,25 inča ili 3,5 inča**

- **E NAPOMENA:** Sistem ne podržava optičke uređaje Parallel ATA (PATA).
	- **1.** Postavite četiri vodeća zavrtnja (po dva sa obe strane) koji su uklonjeni sa starog uređaja, u novi uređaj. Zavrtnji pomažu uređaju da zauzme odgovarajuću poziciju u odeljku. Obezbeđeni su dodatni vodeći zavrtnji na spoljnoj strani okvira kućišta, odmah pored napajanja.

**Slika 2-21** Instaliranje vodećih zavrtanja (prikazan optički uređaj)

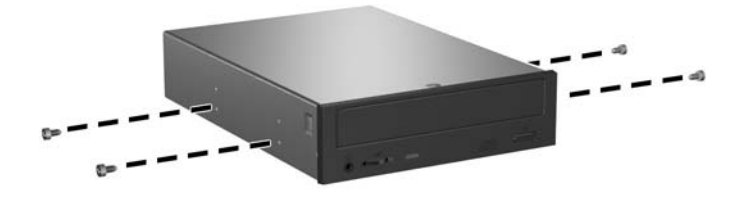

**E** NAPOMENA: Za optičke jedinice, disketne jedinice i čitače medijskih kartica koristite M3 metričke vodeće zavrtnje. Obezbeđena su četiri dodatna metrička vodeća zavrtnja na spoljnoj strani okvira kućišta, odmah pored napajanja. Metrički zavrtnji koje je obezbedila kompanija HP su crne boje. Pogledajte [Ugradnja dodatnih ure](#page-27-0)đaja na stranici 22 za sliku lokacije dodatnih M3 metričkih vodećih zavrtnja.

Ako zamenjujete uređaj, prebacite vodeće zavrtnje sa starog uređaja na novi.

**2.** Ukoliko je potrebno, uklonite odgovarajuću praznu masku uređaja sa prednje maske pritiskom na dva sigurnosna jezička prema spoljašnjoj levoj ivici maske (1) i povucite praznu masku prema unutra kako biste je uklonili (2).

**Slika 2-22** Uklanjanje praznih maski

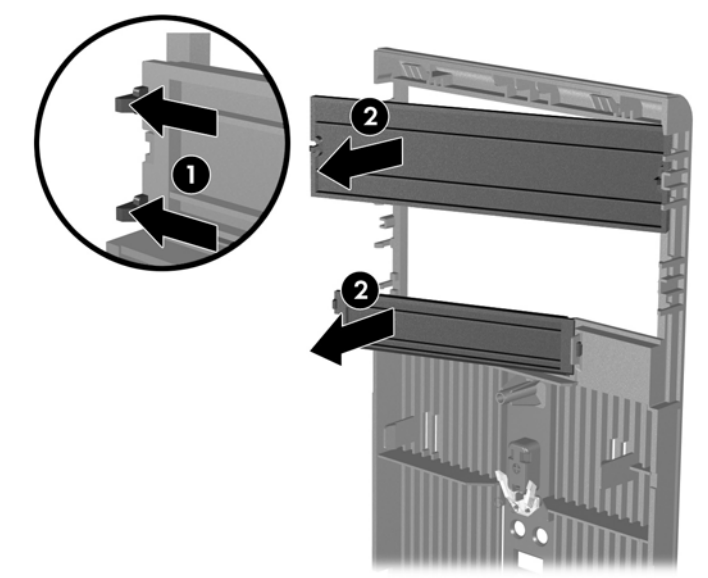

**3.** Uvlačite uređaj u odeljak pri tom vodeći računa da vodeći zavrtnji budu u liniji sa utorima, dok uređaj ne zauzme pravilan položaj.

**Slika 2-23** Uvlačenje spoljašnjih uređaja u kavez uređaja

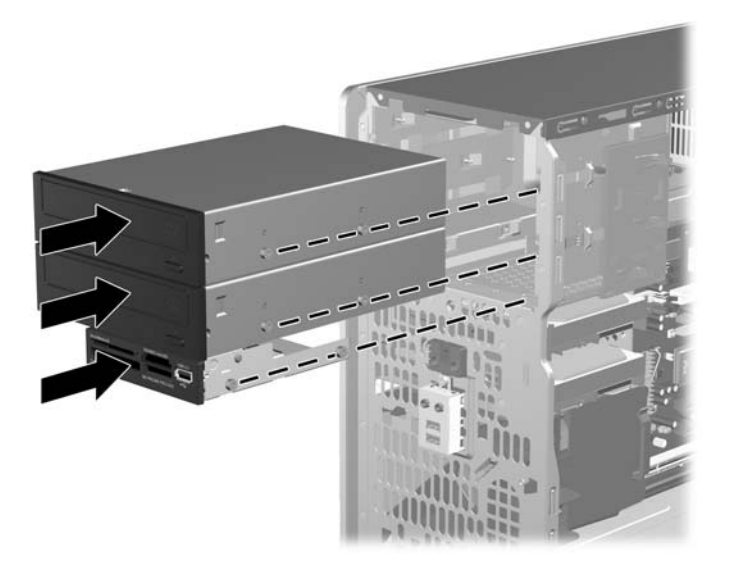

- **4.** Ukopčajte kablove za napajanje i za prenos podataka u uređaj kao što je prikazano na sledećim slikama.
	- **a.** Ako ugrađujete optički uređaj, ukopčajte kablove za napajanje (1) i za prenos podataka (2) u zadnji deo uređaja.

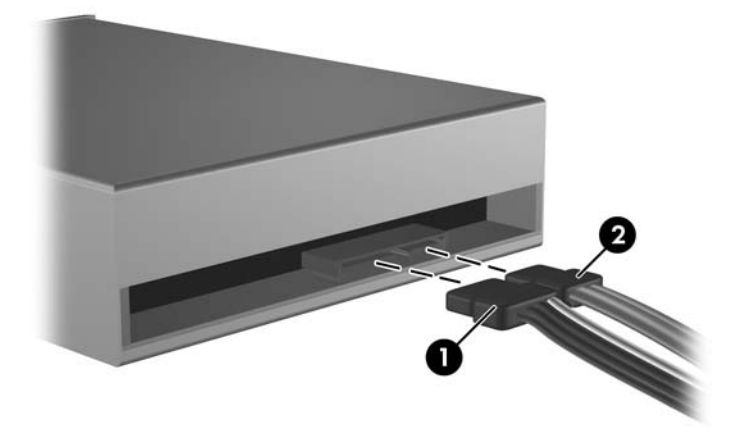

**Slika 2-24** Ukopčavanje kabla u optički uređaj

**OPREZ:** Nikada ne gužvajte niti savijajte SATA kabl za prenos podataka čvršće od 30 mm (1,18) u obimu. Naglo savijanje može pokidati unutrašnje žice.

**b.** Ako ugrađujete disketnu jedinicu, ukopčajte kablove za prenos podataka (1) i za napajanje (2) u zadnji deo uređaja.

**Slika 2-25** Ukopčavanje kabla u uređaj za diskete

- **5.** Ukoliko ugrađujete novi uređaj, povežite suprotne krajeve kabla za prenos podataka za odgovarajući konektor matične ploče.
- **E NAPOMENA:** Ako ugrađujete SATA optički uređaj, ukopčajte prvi optički uređaj u beli SATA konektor na matičnoj ploči označen kao SATA1. Ukopčajte drugi optički uređaj u narandžasti SATA konektor označen kao SATA5.

Ako ugrađujete disketnu jedinicu, povežite je sa konektorom na sistemskoj ploči označenim sa FLOPPY.

Ako ugrađujete čitač medijskih kartica, ukopčajte USB kabl iz čitača medijskih kartica sa USB konektorom na sistemskoj ploči označenim sa MEDIA.

Pogledajte [Povezivanje jedinica sa sistemskom plo](#page-29-0)čom na stranici 24 za sliku konektora za uređaje na sistemskoj ploči.

- **6.** Vratite prednju masku i pristupnu ploču računara.
- **7.** Ponovo ukopčajte kabl za napajanje i sve spoljne uređaje, a zatim uključite računar.
- **8.** Zaključajte sve sigurnosne uređaje koji su bili isključeni kada je uklonjena pristupna ploča.

## <span id="page-36-0"></span>**Uklanjanje unutrašnjeg 3,5-inčnog čvrstog diska**

- **EX NAPOMENA:** Pre nego što uklonite stari čvrsti disk, proverite da li ste napravili rezervnu kopiju podataka sa starog čvrstog diska tako da ih možete preneti na novi čvrsti disk. Takođe, ako zamenjujete primarni čvrsti disk, proverite da li ste napravili komplet diskova za oporavak da biste vratili operativni sistem, upravljačke programe softvera i sve softverske aplikacije koje su bile unapred instalirane na računar. Ako nemate ovaj komplet CD-ova, izaberite **Start** > **HP Backup and Recovery** i napravite ga sada.
	- **1.** Uklonite/isključite sve sigurnosne uređaje koji sprečavaju otvaranje računara.
	- **2.** Uklonite sve prenosive medijume, kao što su diskete ili kompakt diskovi, iz računara.
	- **3.** Ugasite računar na ispravan način iz operativnog sistema, a zatim isključite sve spoljašnje uređaje.
	- **4.** Izvucite kabl za napajanje iz električne utičnice i iskopčajte sve spoljašnje uređaje.
		- **OPREZ:** Bez obzira ne to da li je računar uključen, na matičnoj ploči ima električnog napona sve dok je sistem uključen u aktivnu utičnicu naizmenične struje. Morate da izvučete kabl za napajanje da bi se izbeglo oštećenje unutrašnjih komponenti računara.
	- **5.** Uklonite pristupnu ploču i prednju masku.
	- **6.** Iskopčajte kabl za napajanje (1) i kabl za prenos podataka (2) sa zadnjeg dela optičkog uređaja.

**Slika 2-26** Iskopčavanje kablova čvrstog diska

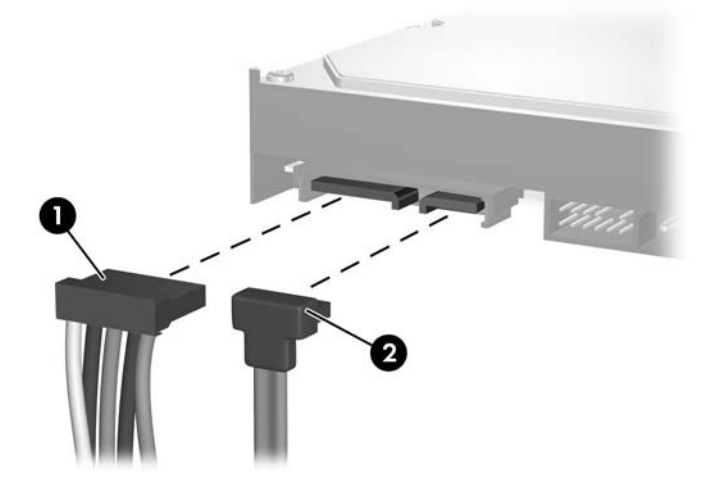

**7.** Oslobodite uređaj povlačenjem jezička za oslobađanje od uređaja (1) i izvucite ga iz odeljka za uređaje (2).

**Slika 2-27** Uklanjanje čvrstog diska

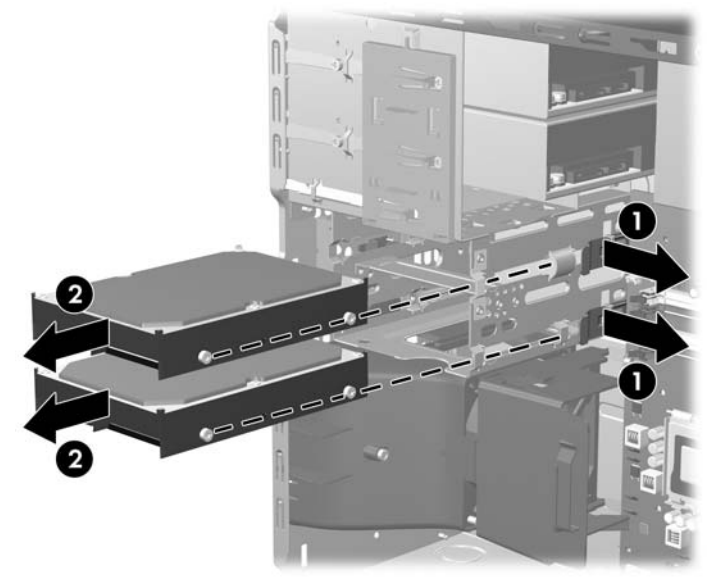

**8.** Uklonite četiri vodeća zavrtnja (po dva sa obe strane) iz starog uređaja. Ovi zavrtnji će vam biti potrebni za ugradnju novog uređaja.

## <span id="page-38-0"></span>**Ugradnja unutrašnjeg 3,5-inčnog čvrstog diska**

**E NAPOMENA:** Sistem ne podržava čvrste diskove Parallel ATA (PATA).

**1.** Postavite četiri vodeća zavrtnja (po dva sa obe strane) koji su uklonjeni sa starog uređaja, u novi uređaj. Zavrtnji pomažu uređaju da zauzme odgovarajuću poziciju u odeljku. Obezbeđeni su dodatni vodeći zavrtnji na spoljnoj strani okvira kućišta, odmah pored napajanja.

**Slika 2-28** Ugradnja vodećih zavrtanja u čvrsti disk

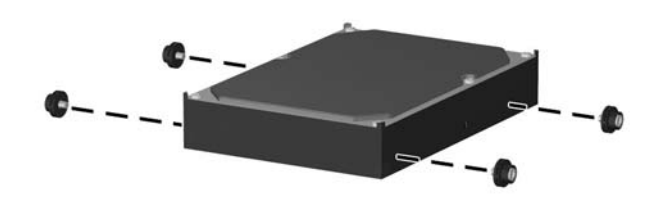

**EX NAPOMENA:** Za čvrsti disk koristite 6-32 vodeće zavrtnje za montiranje sa izolacijom. Instalirana su četiri dodatna vodeća zavrtnja na spoljnoj strani okvira kućišta, odmah pored napajanja. Vodeći zavrtnji za montiranje sa izolacijom koje je obezbedila kompanija HP su srebrni i plavi. Pogledajte [Ugradnja dodatnih ure](#page-27-0)đaja na stranici 22 za sliku lokacije dodatnih 6-32 vodećih zavrtanja za montiranje sa izolacijom.

Ako zamenjujete uređaj, prebacite vodeće zavrtnje sa starog uređaja na novi.

**2.** Uvlačite uređaj u odeljak pri tom vodeći računa da vodeći zavrtnji budu u liniji sa utorima, dok uređaj ne zauzme pravilan položaj. Gornji odeljak služi za primarni čvrsti disk. Donji odeljak služi za opcioni sekundarni čvrsti disk.

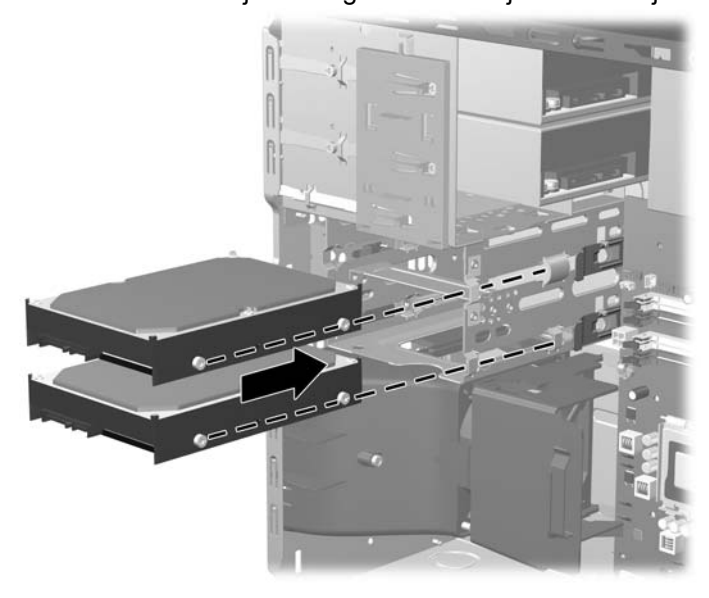

**Slika 2-29** Uvlačenje čvrstog diska u odeljak za uređaje

- **3.** Ukopčajte kabl za napajanje (1) i kabl za prenos podataka (2) u zadnji deo čvrstog diska.
	- **EX NAPOMENA:** Ukoliko ugrađujete primarni čvrsti disk, koristite konektor za napajanje sa oznakom P4. Ukoliko ugrađujete sekundarni čvrsti disk, koristite konektor za napajanje sa oznakom P3.

**Slika 2-30** Ukopčavanje kablova čvrstog diska

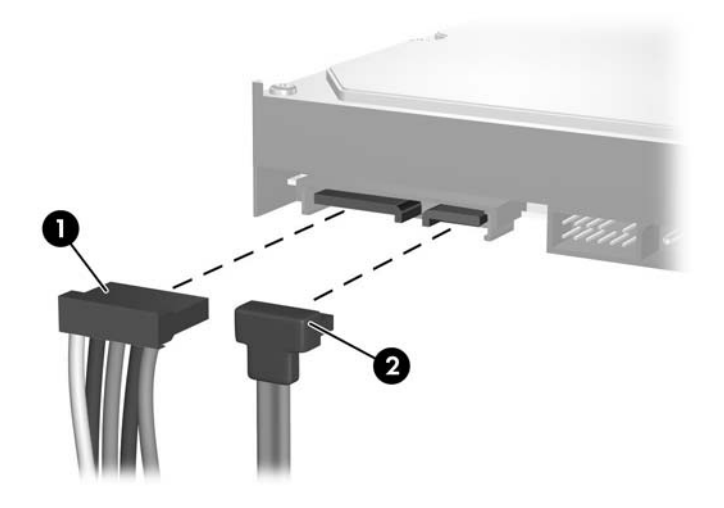

- **OPREZ:** Nikada ne gužvajte niti savijajte SATA kabl za prenos podataka čvršće od 30 mm (1,18) u obimu. Naglo savijanje može pokidati unutrašnje žice.
- **4.** Ukoliko ugrađujete novi uređaj, povežite suprotne krajeve kabla za prenos podataka za odgovarajući konektor matične ploče.
- **NAPOMENA:** Ako sistem ima samo jedan SATA čvrsti disk, kabl za prenos podataka čvrstog diska mora biti ukopčan u tamno plavi konektor označen kao SATA0 da bi se izbegli problemi u radu čvrstog diska. Ako dodajete još jedan čvrsti disk, ukopčajte kabl za prenos podataka u naredni dostupni (nepopunjen) SATA konektor na matičnoj ploči po sledećem redosledu: SATA0, SATA1, SATA5, SATA4.
- **5.** Provucite kablove za napajanje i prenos podataka kroz držače za kablove.
- **6.** Vratite prednju masku i pristupnu ploču računara.
- **7.** Ponovo ukopčajte kabl za napajanje i sve spoljne uređaje, a zatim uključite računar.
- **8.** Zaključajte sve sigurnosne uređaje koji su bili isključeni kada je uklonjena pristupna ploča.
- **EX NAPOMENA:** Ako zamenjujete primarni čvrsti disk, koristite komplet diskova za oporavak da biste vratili operativni sistem, upravljačke programe softvera i sve softverske aplikacije koje su bile unapred instalirane na računar.

## <span id="page-40-0"></span>**Uklanjanje i zamena prenosivog SATA čvrstog diska od 3,5 inča**

Neki modeli su opremljeni pregratkom za prenosivi SATA čvrsti disk u spoljnom ležištu za uređaj od 5,25 inča. Čvrsti disk je smešten u držaču koji se brzo i jednostavno uklanja iz ležišta za uređaj. Da biste uklonili i zamenili uređaj u držaču:

**EY NAPOMENA:** Pre nego što uklonite stari čvrsti disk, proverite da li ste napravili rezervnu kopiju podataka sa starog čvrstog diska tako da ih možete preneti na novi čvrsti disk. Takođe, ako zamenjujete primarni čvrsti disk, proverite da li ste napravili komplet diskova za oporavak da biste vratili operativni sistem, upravljačke programe softvera i sve softverske aplikacije koje su bile unapred instalirane na računar. Ako nemate ovaj komplet CD-ova, izaberite **Start** > **HP Backup and Recovery** i napravite ga sada.

- **1.** Otključajte držač čvrstog diska dostavljenim ključem i izvucite ga iz pregratka.
- **2.** Uklonite zavrtnje sa zadnjeg dela držača (1) i izvucite gornji poklopac sa držača(2).

**Slika 2-31** Uklanjanje poklopca držača

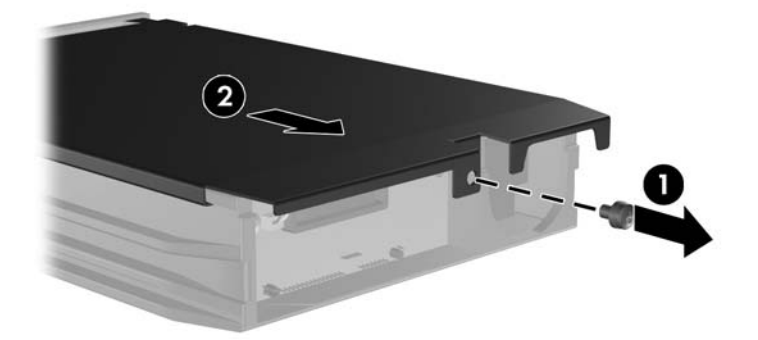

**3.** Uklonite lepljivu traku koja pričvršćuje termalni senzor na vrhu čvrstog diska (1) i pomerite termalni senzor od držača (2).

**Slika 2-32** Uklanjanje termalnog senzora

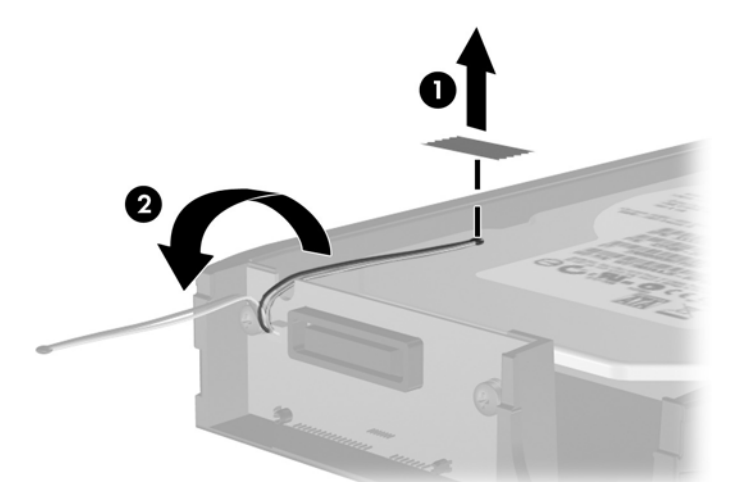

**4.** Uklonite četiri zavrtnja sa dna držača čvrstog diska.

**Slika 2-33** Uklanjanje bezbednosnih zavrtnja

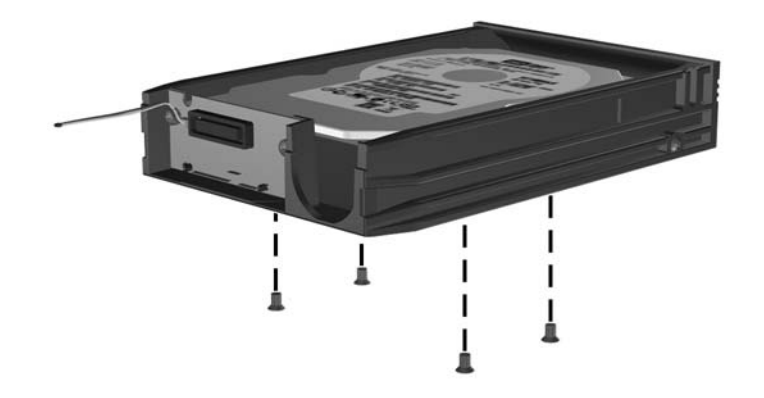

**5.** Gurnite čvrsti disk unazad da biste ga odvojili od držača, a zatim ga podignite nagore i uklonite iz držača.

**Slika 2-34** Uklanjanje čvrstog diska

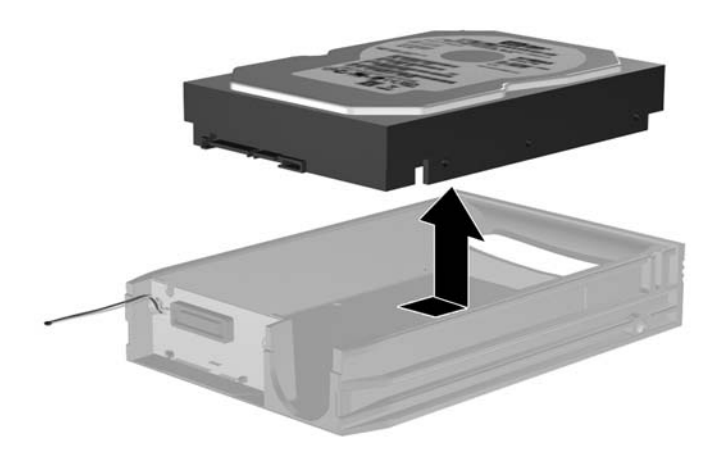

**6.** Postavite novi čvrsti disk u držač, a zatim ga gurnite unazad tako da se postavi u SATA konektor na štampanoj ploči držača. Proverite da li je konektor na čvrstom disku u potpunosti ukopčan u konektor na štampanoj ploči držača.

**Slika 2-35** Zamena čvrstog diska

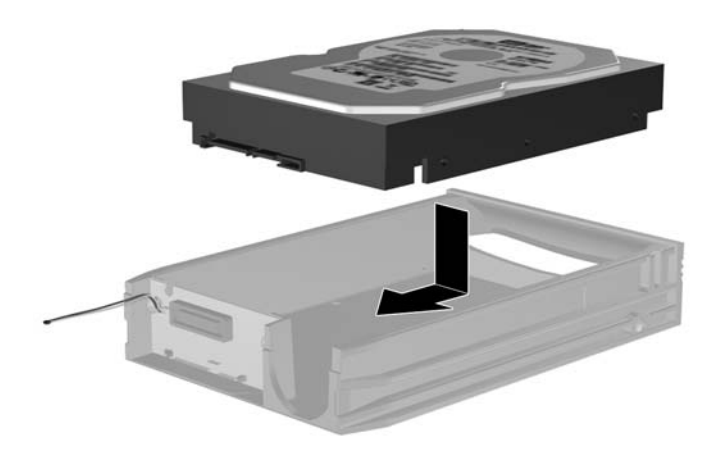

**7.** Vratite četiri zavrtnja na dno držača da biste pričvrstili disk na mestu.

**Slika 2-36** Vraćanje sigurnosnih zavrtanja

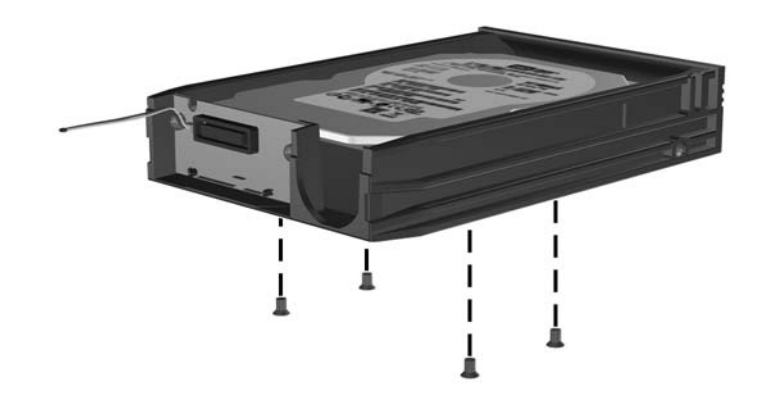

**8.** Postavite termalni senzor na vrh čvrstog diska tako da ne prekriva oznaku (1) i lepljivom trakom pričvrstite termalni senzor na vrhu čvrstog diska (2).

**Slika 2-37** Vraćanje termalnog senzora

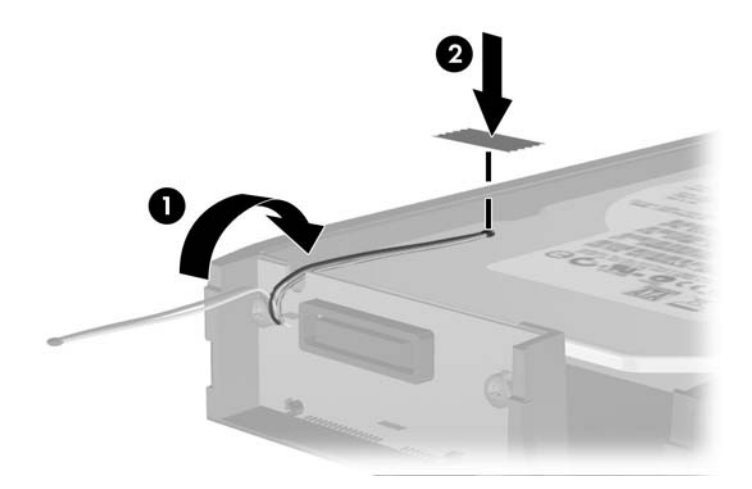

**9.** Vratite poklopac na držač (1) i zategnite zavrtnje na zadnjem delu držača da biste ga pričvrstili na mestu (2).

**Slika 2-38** Vraćanje poklopca držača

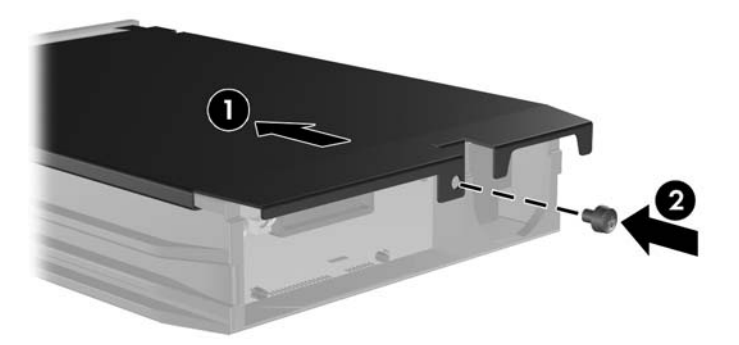

**10.** Gurnite držač čvrstog diska u pregradak na računaru i zaključajte ga dostavljenim ključem.

*K* NAPOMENA: Držač mora da bude zaključan da bi se napajao čvrsti disk.

# <span id="page-45-0"></span>**A Specifikacije**

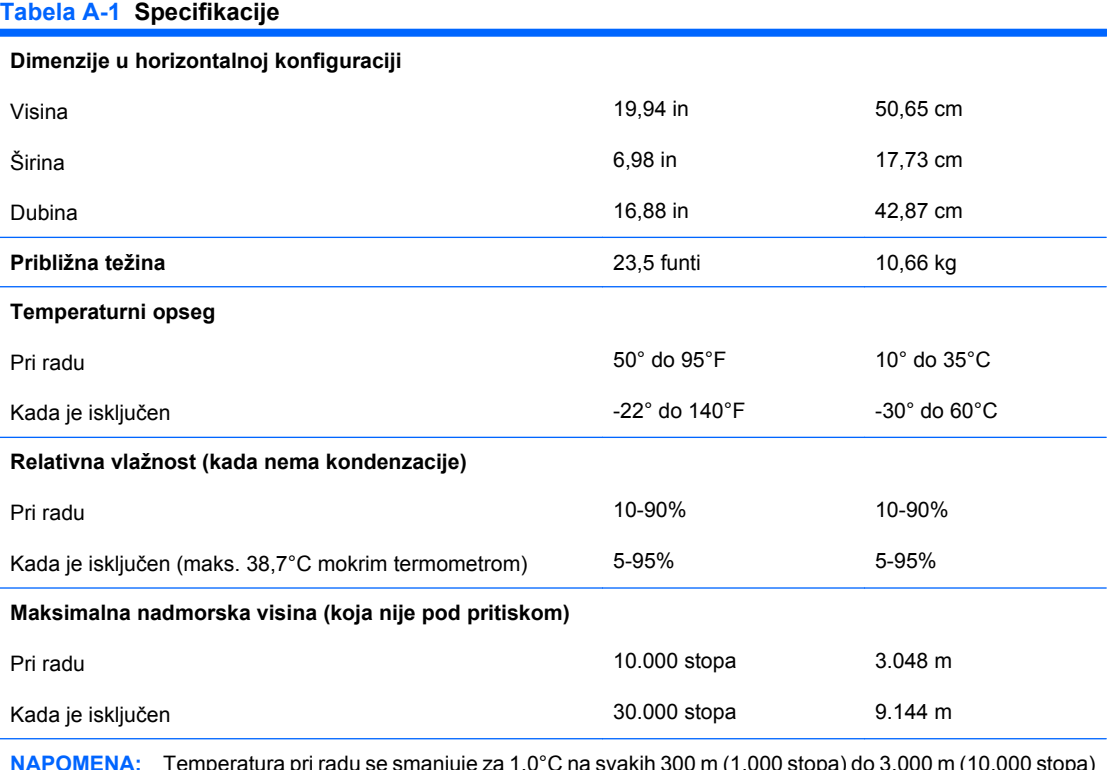

**NAPOMENA:** Temperatura pri radu se smanjuje za 1,0°C na svakih 300 m (1.000 stopa) do 3.000 m (10.000 stopa) nadmorske visine, bez direktnog, trajnog sunčevog zračenja. Maksimalna stopa promene je 10°C/h. Gornja granica zavisi od vrsta i broja instaliranih opcija.

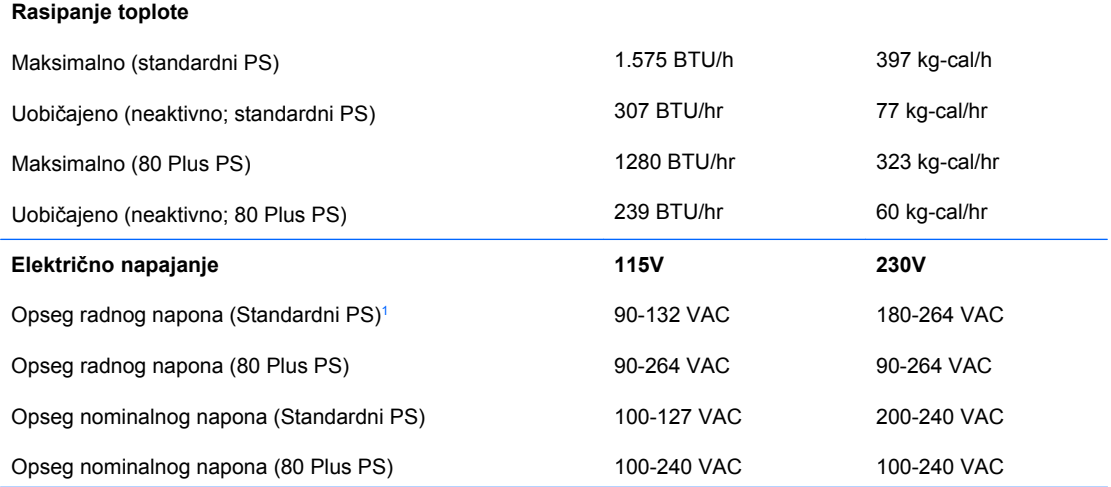

### **Tabela A-1 Specifikacije (nastavljeno)**

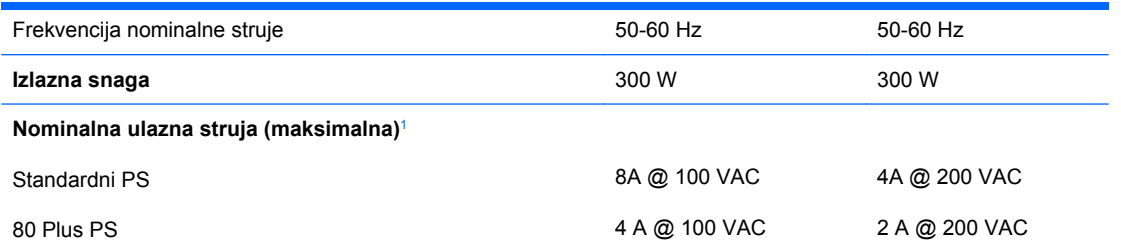

<sup>1</sup> Standardno napajanje koristi pasivno napajanje korigovano faktorom aktivne snage. Korekcija faktora napajanja je prisutna samo u režimu rada na 230 V. To omogućava sistemu da ispuni zahteve za dobijanje CE oznake za korišćenje u zemljama Evropske unije. Ovo napajanje zahteva korišćenje prekidača za izbor opsega ulaznog napona. 80 Plus napajanje koristi aktivno napajanje korigovano faktorom aktivne snage. To omogućava sistemu da ispuni zahteve CE oznake za korišćenje u zemljama Evropske unije. Napajanje sa ispravljenim aktivnim faktorom napajanja takođe ima dodatnu prednost u tome što ne zahteva prekidač za izbor opsega ulaznog napona.

# <span id="page-47-0"></span>**B Zamena baterije**

Baterija dobijena uz računar obezbeđuje struju za časovnik realnog vremena. Kada vršite zamenu baterije, koristite bateriju istu kao ona koja je prvobitno bila u računaru. Sa računarom dobijate litijumsku bateriju od 3-volta u obliku kovanice.

**UPOZORENJE!** Računar sadrži unutrašnju litijum mangan dioksid bateriju. Ukoliko ne rukujete ispravno baterijom, postoji rizik od požara i opekotina. Da biste smanjili opasnost od povređivanja:

Ne pokušavajte ponovo da napunite bateriju.

Ne izlažite temperaturama višim od 60°C.

Nemojte je rastavljati, lomiti, bušiti, kratko spajati niti bacati u vatru ili vodu.

Zamenite bateriju samo rezervnom HP baterijom predviđenom za ovaj proizvod.

**OPREZ:** Pre zamene baterije, potrebno je da napravite rezervne kopije CMOS postavki. Prilikom skidanja ili zamene baterije, CMOS postavke se brišu. Pogledajte *Vodič za korisnike uslužnog programa Computer Setup (F10)* za više informacija o pravljenju rezervne kopije CMOS postavki.

Statički elektricitet može da ošteti elektronske komponente računara ili dodatne opreme. Pre nego što započnete ovu proceduru, proverite da li ste se oslobodili statičkog elektriciteta tako što ćete nakratko dodirnuti uzemljeni metalni predmet.

**EX NAPOMENA:** Trajanje litijumske baterije može da se produži priključivanjem računara u zidni utikač naizmenične struje. Litijumska baterija se koristi samo kada računar NIJE priključen na naizmeničnu struju.

Kompanija HP očekuje od korisnika da recikliraju korišćeni elektronski hardver, originalne HP fioke sa tonerom za štampanje i punjive baterije. Za dodatne informacije o programima recikliranja posetite [http://www.hp.com/recycle.](http://www.hp.com/recycle)

- **1.** Uklonite/isključite sve sigurnosne uređaje koji sprečavaju otvaranje računara.
- **2.** Uklonite sve prenosive medijume, kao što su diskete ili kompakt diskovi, iz računara.
- **3.** Ugasite računar na ispravan način iz operativnog sistema, a zatim isključite sve spoljašnje uređaje.
- **4.** Izvucite kabl za napajanje iz električne utičnice i iskopčajte sve spoljašnje uređaje.
- **OPREZ:** Bez obzira ne to da li je računar uključen, na matičnoj ploči ima električnog napona sve dok je sistem uključen u aktivnu utičnicu naizmenične struje. Morate da izvučete kabl za napajanje da bi se izbeglo oštećenje unutrašnjih komponenti računara.
- **5.** Uklonite pristupnu ploču računara.
- **6.** Pronađite bateriju i držač baterije na matičnoj ploči.
- **EY NAPOMENA:** Kod nekih modela računara neophodno je ukloniti neku unutrašnju komponentu da bi se pristupilo bateriji.
- **7.** U zavisnosti od vrste držača baterije na matičnoj ploči, sledite sledeća uputstva za zamenu baterije.

**Tip 1**

- **a.** Izvadite bateriju iz držača.
	- **Slika B-1** Uklanjanje litijumske baterije u obliku kovanice (Tip 1)

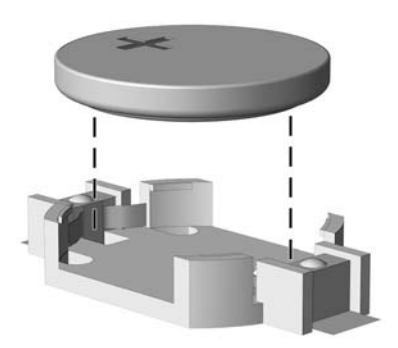

**b.** ZZamensku bateriju ugurajte u pravilan položaj tako da pozitivna strana bude okrenuta nagore. Držač baterije automatski učvršćuje bateriju u odgovarajući položaj.

### **Tip 2**

- **a.** Da biste izvadili bateriju iz držača, stisnite metalnu sponu koja se prostire iznad jedne od ivica baterije. Kada baterija iskoči iz držača, izvadite je (1).
- **b.** Da biste postavili novu bateriju, ugurajte zamensku bateriju ispod ivice držača, sa pozitivnom stranom okrenutom nagore. Gurajte drugu ivicu nadole dok spona ne škljocne iznad druge ivice baterije (2).

**Slika B-2** Uklanjanje i zamena litijumske baterije u obliku kovanice (Tip 2)

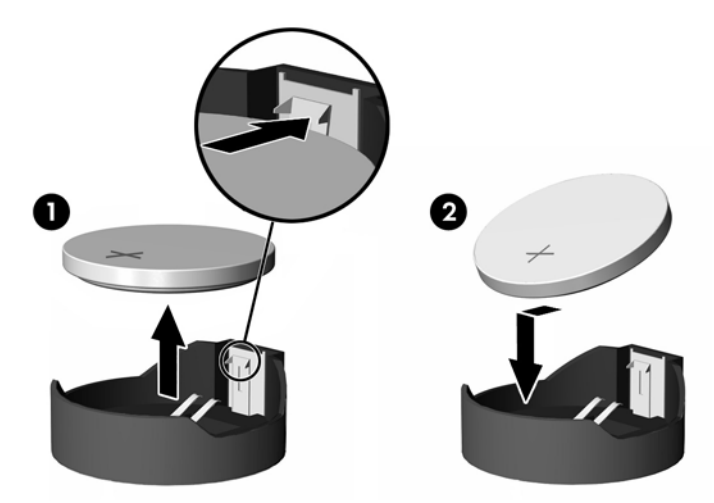

#### **Tip 3**

**a.** Povucite unazad okvir (1) koji drži bateriju na mestu i uklonite bateriju (2).

**b.** Stavite novu bateriju i vratite okvir nazad na mesto.

**Slika B-3** Uklanjanje litijumske baterije u obliku kovanice (Tip 3)

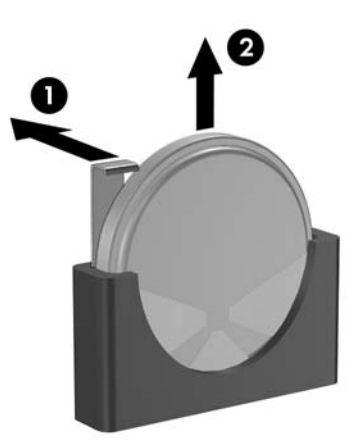

- **E NAPOMENA:** Nakon što je baterija zamenjena, pomoću sledećih koraka dovršite ovu proceduru.
- **8.** Vratite pristupnu ploču računara.
- **9.** Prikopčajte računar na električnu mrežu i uključite ga.
- **10.** Ponovo podesite datum i vreme, lozinke i sva posebna podešavanja sistema uz pomoć uslužnog programa Computer Setup. Pogledajte *Vodič za korisnike uslužnog programa Computer Setup (F10)*.
- **11.** Zaključajte sve sigurnosne uređaje koji su bili isključeni kada je uklonjena pristupna ploča.

# <span id="page-50-0"></span>**C Spoljni sigurnosni uređaji**

**NAPOMENA:** Za informacije o bezbednosnim funkcijama podataka pogledajte *Vodič za korisnike uslužnog programa Computer Setup (F10)*, *Vodič za upravljanje stonim računarima* i *Vodič za HP ProtectTools Security Manager* (na nekim modelima) na adresi <http://www.hp.com>.

# **Ugradnja sigurnosne brave**

Sigurnosne brave prikazane ispod i na sledećim stranama se koriste za obezbeđivanje računara.

## **Brava za kabl**

**Slika C-1** Ugradnja brave za kabl

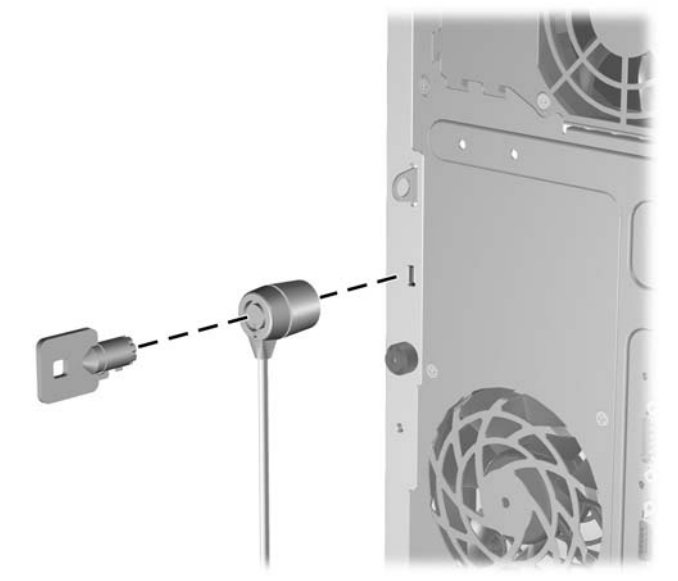

## <span id="page-51-0"></span>**Katanac**

### **Slika C-2** Ugradnja katanca

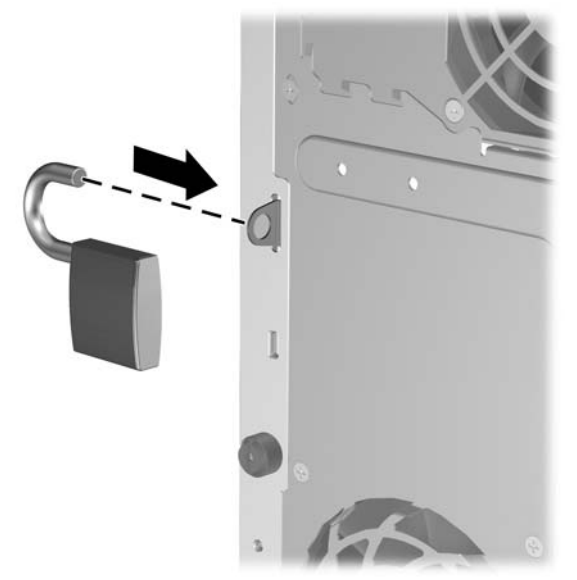

## **HP Business sigurnosna brava za lični računar**

**1.** Učvrstite sigurnosni kabl tako što ćete ga obmotati oko nekog stabilnog predmeta.

**Slika C-3** Učvršćivanje kabla za nepomični predmet

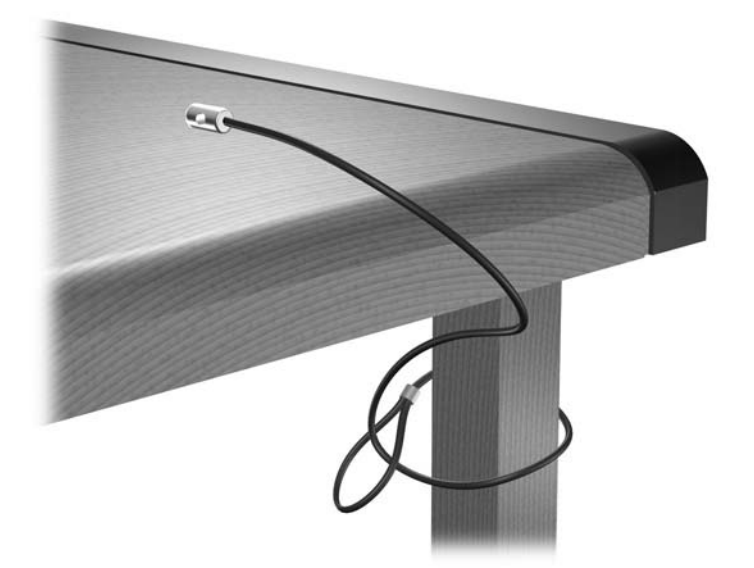

**2.** Provucite kablove za tastaturu i miš kroz bravu.

**Slika C-4** Provlačenje kablova za tastaturu i miš

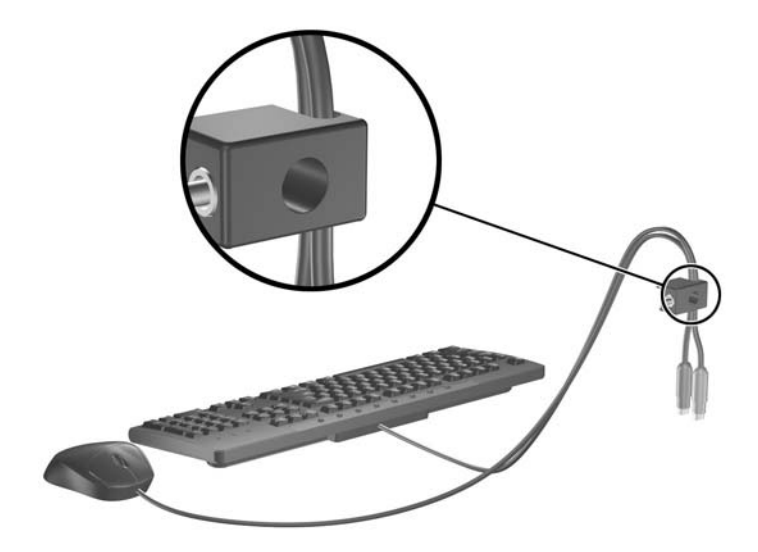

**3.** Pričvrstite bravu za kućište koristeći dostavljene zavrtnje. **Slika C-5** Učvršćivanje brave za kućište

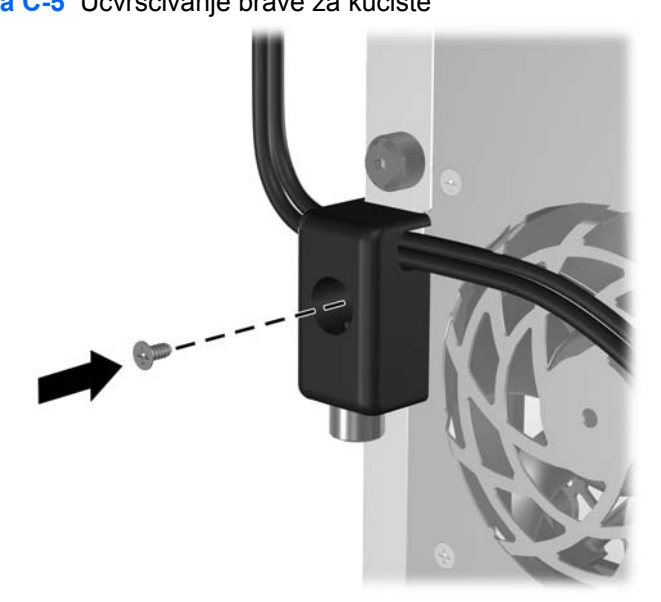

<span id="page-53-0"></span>**4.** Ukopčajte kraj sigurnosnog kabla sa priključkom u bravu (1) i pritisnite dugme (2) da biste zaključali bravu. Da biste otključali bravu, koristite dostavljeni ključ.

**Slika C-6** Zaključavanje brave

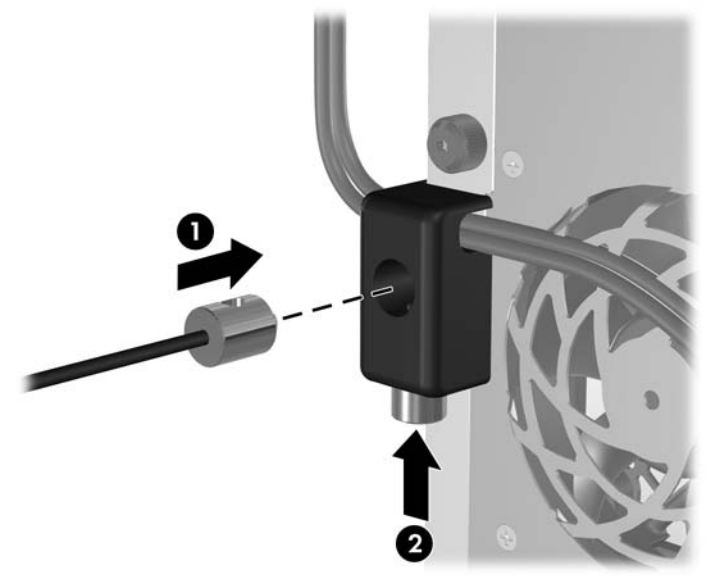

## **Obezbeđivanje prednje maske**

Ugradnjom sigurnosnih zavrtnja obezbeđenih od strane HP-a prednja maska se može fiksirati u mestu.

Sigurnosni zavrtanj se nalazi na odvodu ventilatora unutar kućišta. Za zaključavanje prednje maske uklonite sigurnosni zavrtanj sa odvoda ventilatora (1) i ugradite ga kroz okvir kućišta u prednju masku (2).

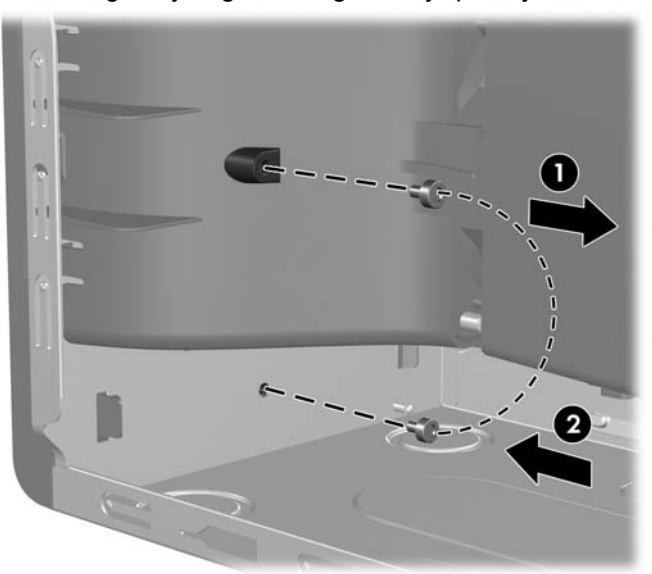

**Slika C-7** Ugradnja sigurnosnog zavrtnja prednje maske

# <span id="page-54-0"></span>**D Elektrostatičko pražnjenje**

Pražnjenje statičkog elektriciteta iz prsta ili drugog provodnika može da ošteti matičnu ploču ili druge uređaje osetljive na statički elektricitet. Ovaj tip oštećenja može da smanji očekivani vek trajanja uređaja.

# **Sprečavanje elektrostatičkih oštećenja**

Za sprečavanje elektrostatičkog oštećenja poštujte sledeće mere predostrožnosti:

- Izbegavajte kontakt rukama tako što ćete transportovati i čuvati proizvode u kutijama zaštićenim od statičkog elektriciteta.
- Delove osetljive na elektrostatički elektricitet držite u njihovim kutijama sve dok ne stignu u radnu stanicu neosetljivu na statički elektricitet.
- **•** Postavite delove na uzemljenu površinu pre nego što ih izvadite iz kutije.
- Nemojte da dodirujete pinove, vodove ili strujna kola.
- Uvek budite dobro uzemljeni kada dodirujete komponentu ili sklop osetljiv na statički elektricitet.

## **Metodi za uzemljenje**

Postoji nekoliko metoda za uzemljenje. Koristite jedan ili nekoliko sledećih metoda kada koristite ili ugrađujete delove osetljive na elektrostatički elektricitet.

- Koristite kaiš oko ručnog zgloba koji je kablom za uzemljenje povezan sa uzemljenom radnom stanicom ili kućištem računara. Kaiševi oko ručnog zgloba su savitljivi kaiševi sa minimalnim otporom od 1 MΩ +/- 10% u kablovima za uzemljenje. Da biste omogućili ispravno uzemljenje, dobro pričvrstite kaiš direktno na kožu.
- Kada radite na radnim stanicama koje su van upotrebe, koristite kaiš privezan za petu, nožne prste ili čizme. Nosite kaiševe na obe noge kada stojite na provodljivim podovima ili podnim prostirkama koje proizvode pražnjenja statičkog elektriciteta.
- Koristite provodljive alate za servisiranje.
- Koristite prenosivi komplet alatki sa savitljivom radnom prostirkom za pražnjenje statičkog elektriciteta.

Ukoliko nemate ništa od preporučene opreme za ispravno uzemljenje, obratite se ovlašćenom HP trgovcu, prodavcu ili dobavljaču usluga.

**EX NAPOMENA:** Za dodatne informacije o statičkom elektricitetu stupite u vezu sa ovlašćenim HP trgovcem, prodavcem ili dobavljačem usluga.

# <span id="page-55-0"></span>**E Saveti za rukovanje računarom, održavanje i pripreme za transport**

# **Saveti za rukovanje računarom i održavanje**

Poštujte ove savete za ispravno postavljanje i održavanje računara i monitora:

- Držite računar dalje od prekomerne vlage, direktne sunčeve svetlosti ili preterane toplote i hladnoće.
- Rukujte računarom na čvrstoj i ravnoj površini. Obezbedite slobodan prostor od 10,2-cm (4 inča) oko svih strana sa ventilacijom i iznad monitora kako biste omogućili potreban protok vazduha.
- Nikada nemojte da ograničavate protok vazduha blokiranjem prednjih otvora ili usisa za vazduh. Nemojte da naslanjate naopačke okrenutu tastaturu direktno na prednju stranu računara, jer to takođe sprečava protok vazduha.
- Nikada nemojte koristiti računar ako je pristupna ploča ili poklopac bilo kog slota za karticu za proširenje uklonjen.
- Ne stavljajte računare jedan na drugi ili previše blizu jedan drugom kako ne bi bili izloženi izduvu vazduha na višoj temperaturi iz računara koji je preblizu.
- Ako ćete računarom rukovati iz zasebnog kućišta, i u njemu mora da postoji odvod vazduha, a navedeni saveti za rukovanje se primenjuju.
- Držite tečnosti dalje od računara ili tastature.
- Nemojte nikada da prekrivate otvore za ventilaciju na monitoru nijednom vrstom materijala.
- Instalirajte ili omogućite funkcije za upravljanje napajanjem za operativni sistem ili drugi softver, uključujući i stanje mirovanja.
- Isključite računar pre nego što uradite bilo šta od sledećeg:
	- Brišete spoljašnji deo računara mekanom, vlažnom tkaninom, ukoliko je potrebno. Korišćenje sredstava za čišćenje može da skine boju ili ošteti glazuru.
	- S vremena na vreme čistite otvore za vazduh s prednje i zadnje strane računara. Dlačice i druga strana tela mogu da blokiraju otvore i ograniče protok vazduha.

# <span id="page-56-0"></span>**Mere predostožnosti za optički uređaj**

Pridržavajte se sledećih saveta dok koristite ili čistite optički uređaj.

## **Rad**

- Nemojte da pomerate uređaj dok radi. To može da izazove probleme tokom čitanja.
- Izbegavajte izlaganje uređaja iznenadnim promenama temperature, jer može da dođe do kondenzacije unutar jedinice. Ukoliko dođe do nagle promene temperature dok je uređaj uključen, sačekajte najmanje sat vremena pre nego što isključite električno napajanje. Ukoliko odmah budete koristili jedinicu, to može da izazove probleme tokom čitanja.
- Izbegavajte da stavljate uređaj na mesto koje je izloženo visokoj vlažnosti, veoma visokim temperaturama, mehaničkim vibracijama ili direktnoj sunčevoj svetlosti.

## **Čišćenje**

- Tablu i upravljački sistem čistite mekim, suvim tkaninama ili mekim tkaninama nakvašenim blagim rastvorom deterdženta. Nemojte nikada da prskate sredstva za čišćenje u spreju direktno na iedinicu.
- Izbegavajte korišćenje bilo kog tipa rastvarača, na primer alkohola ili benzina, jer mogu da oštete površinski sloj.

## **Sigurnost**

Ako bilo kakav predmet ili tečnost padne na uređaj, odmah isključite računar i dajte ga na proveru kod ovlašćenog HP dobavljača usluga.

## **Priprema za transport**

Pridržavajte se sledećih saveta kada pripremate računar za transport:

- **1.** Napravite rezervnu kopiju datoteka sa čvrstog diska na PD diskovima, kasetama, kompakt diskovima ili disketama. Osigurajte da mediji za rezervne kopije ne budu izloženi električnim ili magnetnim impulsima dok se čuvaju ili transportuju.
- **ET NAPOMENA:** Čvrsti disk se automatski zaključava kada se isključi napajanje sistema.
- **2.** Uklonite i uskladištite sve prenosive medije.
- **3.** U uređaj za diskete stavite praznu disketu da biste ga zaštitili tokom transporta. Nemojte da koristite disketu na kojoj ste sačuvali ili na kojoj nameravate da čuvate podatke.
- **4.** Isključite računar i spoljne uređaje.
- **5.** Izvucite kabl za napajanje iz električne utičnice, a zatim iz računara.
- **6.** Isključite komponente sistema i spoljne uređaje sa izvora električnog napajanja, a zatim i računara.
- **E NAPOMENA:** Pre transporta računara proverite da li sve kartice dobro leže i jesu li učvršćene u utorima.
- **7.** Zapakujte komponente sistema i spoljne uređaje u njihove originalne ili slične kutije sa dovoljno materijala za pakovanje koji će ih štititi.

# <span id="page-57-0"></span>**Indeks**

### **Simboli/brojevi**

čitač medijskih kartica funkcije [3](#page-8-0) ugrađivanje [28](#page-33-0) uklanjanje [25](#page-30-0) čvrsti disk ugradnja [33](#page-38-0) uklanjanje [31](#page-36-0)

### **A**

audio konektori [2](#page-7-0), [4](#page-9-0)

### **B**

bezbednost HP Business sigurnosna brava za lični računar [46](#page-51-0) prednja maska [48](#page-53-0) brave brava za kabl [45](#page-50-0) HP Business sigurnosna brava za lični računar [46](#page-51-0) katanac [46](#page-51-0) prednja maska [48](#page-53-0)

### **D**

DIMM-ovi. *Pogledajte* memorija disketna jedinica ugrađivanje [28](#page-33-0) uklanjanje [25](#page-30-0)

### **E**

električno napajanje [40](#page-45-0) elektrostatičko pražnjenje, sprečavanje oštećenja [49](#page-54-0)

### **K**

kablovi za povezivanje uređaja [22](#page-27-0) kartica za proširenje lokacije utora [17](#page-22-0)

ugradnja [17](#page-22-0) uklanjanje [17](#page-22-0) komponente prednje ploče [2](#page-7-0) komponente zadnje ploče [4](#page-9-0) konektor za izlaznu liniju [4](#page-9-0) konektor za mikrofon [2](#page-7-0) konektor za monitor [4](#page-9-0) konektor za slušalice [2](#page-7-0) konektor za ulaznu liniju [4](#page-9-0) konektori za uređaje [24](#page-29-0)

### **L**

lokacija identifikacionog broja proizvoda [7](#page-12-0) lokacija serijskog broja [7](#page-12-0)

### **M**

memorija popunjavanje utičnica [14](#page-19-0) specifikacije [13](#page-18-0) ugradnja [13](#page-18-0) miš konektor [4](#page-9-0) mrežni konektor [4](#page-9-0)

### **O**

optička jedinica ugrađivanje [28](#page-33-0) uklanjanje [25](#page-30-0) optički uređaj mere predostrožnosti [51](#page-56-0) čišćenje [51](#page-56-0) otključavanje pristupne ploče [45](#page-50-0)

### **P**

PCI Express kartica [17,](#page-22-0) [19](#page-24-0) PCI kartica [17](#page-22-0) PCI kartice [19](#page-24-0)

poklopac utora za proširenje uklanjanje [18](#page-23-0) vraćanje [20](#page-25-0) povezivanje jedinica sa sistemskom pločom [24](#page-29-0) prednja maska bezbednost [48](#page-53-0) uklanjanje [11](#page-16-0) vraćanje [12](#page-17-0) prenosivi čvrsti disk zamena [35](#page-40-0) priprema za transport [51](#page-56-0) pristupna ploča uklanjanje [9](#page-14-0) vraćanje [10](#page-15-0) zaključavanje i otključavanje [45](#page-50-0)

### **S**

saveti za rukovanje računarom [50](#page-55-0) saveti za ugradnju [8](#page-13-0) saveti za ventilaciju [50](#page-55-0) serijski konektor [4](#page-9-0) sigurnost brava za kabl [45](#page-50-0) katanac [46](#page-51-0) specifikacije memorija [13](#page-18-0) računar [40](#page-45-0)

### **T**

tastatura komponente [5](#page-10-0) konektor [4](#page-9-0) Taster sa Windows logotipom [6](#page-11-0)

### **U**

ugradnja baterija [42](#page-47-0)

brave [45](#page-50-0) kablovi za ure đaje [22](#page-27-0) kartica za proširenje [17](#page-22-0) memorija [13](#page-18-0) vode ći zavrtnji [22](#page-27-0) čvrsti disk [33](#page-38-0) ugra đivanje disketna jedinica [28](#page-33-0) opti čka jedinica [28](#page-33-0) prenosivi čvrsti disk [35](#page-40-0) čita č medijskih kartica [28](#page-33-0) uklanjanje baterija [42](#page-47-0) disketna jedinica [25](#page-30-0) kartica za proširenje [17](#page-22-0) opti čka jedinica [25](#page-30-0) PCI Express kartica [19](#page-24-0) PCI kartice [19](#page-24-0) poklopac utora za proširenje [18](#page-23-0) prednja maska [11](#page-16-0) pristupna plo ča ra čunara [9](#page-14-0) čita č medijskih kartica [25](#page-30-0) čvrsti disk [31](#page-36-0) ure đaji kablovi za povezivanje [22](#page-27-0) lokacije [21](#page-26-0) ugradnja [22](#page-27-0) USB portovi prednja tabla [2](#page-7-0) zadnja tabla [4](#page-9-0) uti čnice za karticu za proširenje [17](#page-22-0)

### **V**

vode ći zavrtnji [22](#page-27-0)

### **Z**

zamena baterije [42](#page-47-0)